**UNIVERSIDADE TECNOLÓGICA FEDERAL DO PARANÁ**

**PAULO RUBENS MATEUS FILHO**

**DESENVOLVIMENTO DE UMA FERRAMENTA COMPUTACIONAL PARA ENSINO DA OPERAÇÃO UNITÁRIA DE EVAPORAÇÃO**

**FRANCISCO BELTRÃO**

**2021**

## **PAULO RUBENS MATEUS FILHO**

# **DESENVOLVIMENTO DE UMA FERRAMENTA COMPUTACIONAL PARA ENSINO DA OPERAÇÃO UNITÁRIA DE EVAPORAÇÃO**

# **Development of a computational tool for teaching unitary evaporation operation**

Trabalho de Conclusão de Curso apresentado como requisito para obtenção do título de Bacharel em Engenharia Química pela Universidade Tecnológica Federal do Paraná. Orientador: Prof. Dr. Gabriel Cassemiro Mariano Coorientador: Prof. Dr. Vilmar Steffen

## **FRANCISCO BELTRÃO**

**2021**

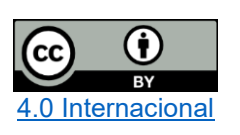

Esta licença permite compartilhamento, remixe, adaptação e criação a partir do trabalho, mesmo para fins comerciais, desde que sejam atribuídos créditos ao(s) autor(es). Conteúdos elaborados por terceiros, citados e referenciados nesta obra não são cobertos pela licença.

## **FOLHA DE APROVAÇÃO**

## **PAULO RUBENS MATEUS FILHO**

# **DESENVOLVIMENTO DE UMA FERRAMENTA COMPUTACIONAL PARA ENSINO DA OPERAÇÃO UNITÁRIA DE EVAPORAÇÃO**

Trabalho de Conclusão de Curso apresentado como requisito para obtenção do título de Bacharel em Engenharia Química pela Universidade Tecnológica Federal do Paraná.

Data da aprovação: Três de dezembro de 2021

Gabriel Cassemiro Mariano Doutorado Universidade Tecnológica Federal do Paraná

\_\_\_\_\_\_\_\_\_\_\_\_\_\_\_\_\_\_\_\_\_\_\_\_\_\_\_\_\_\_\_\_\_\_\_\_\_\_\_\_\_\_\_

Vilmar Steffen Doutorado Universidade Tecnológica Federal do Paraná

\_\_\_\_\_\_\_\_\_\_\_\_\_\_\_\_\_\_\_\_\_\_\_\_\_\_\_\_\_\_\_\_\_\_\_\_\_\_\_\_\_\_\_

Claudio Roberto Novello Doutorado Universidade Tecnológica Federal do Paraná

\_\_\_\_\_\_\_\_\_\_\_\_\_\_\_\_\_\_\_\_\_\_\_\_\_\_\_\_\_\_\_\_\_\_\_\_\_\_\_\_\_\_\_

"A folha de aprovação assinada encontra-se na Coordenação do Curso"

## **FRANCISCO BELTRÃO**

**2021**

#### **AGRADECIMENTOS**

Primeiramente quero agradecer a Deus por sempre auxiliar as decisões de minha vida e guiar meu caminho.

Aos meus pais, Paulo e Roseli, que sempre me apoiaram em todos os momentos de minha vida, sempre me incentivaram a nunca desistir, sempre proporcionaram as melhores providências que poderia ter, me deram os melhores ensinamentos possíveis e moldaram a pessoa que sou hoje.

Ao meu irmão, Gabriel, que sempre foi solícito quando necessitei de ajuda, sempre me ajudou nos momentos difíceis e dividiu bons momentos comigo (só não precisava roubar meu quarto quando me mudei).

A minha namorada, Eduarda, por sempre estar do meu lado e por me fazer um bem que não consigo descrever. Dividir esses anos na faculdade com você com certeza fizeram essa caminhada mais bonita.

Aos professores Gabriel Cassemiro Mariano e Vilmar Steffen, agradeço, por todo o suporte fornecido na realização desse trabalho, por todo conhecimento repassado a mim e pela compreensão de não ter sido possível implementar todas as sugestões feitas para o trabalho.

Ao professor Claudio Roberto Novello por aceitar participar da banca avaliativa e por todos apontamentos fornecidos para o aprimoramento do trabalho.

Ao professor Claiton Zanini Brusamarello por fornecer os exercícios utilizados para a realização dos testes da ferramenta computacional desenvolvida.

Ao professor Gustavo Yuji Sato que me ajudou a colocar a barra de rolagem no programa (algo que travou o desenvolvimento da ferramenta por algum tempo).

Aos meus amigos que fiz durante esse curso, que foram minha família durante esses anos longe de casa. Especialmente aos meus amigos João, Jonas, Isac e Rodolfo, por terem me ajudado e aconselhado em muitos momentos complicados.

A família do futsal da X de maio, por terem me recebido e acolhido tão bem no time, guardarei com carinho todo aprendizado que o time me deu, não só para o jogo, mas também para a vida.

A todas as pessoas que de alguma forma me auxiliaram no desenvolvimento deste trabalho e que me ajudaram na minha formação profissional e pessoal durante esses 5 anos de UTFPR, o meu muito obrigado.

#### **RESUMO**

O mercado de trabalho cobra que o engenheiro tenha conhecimento de uma gama diversificada de *softwares* e programas computacionais para a resolução de problemas que venham a ocorrer no cotidiano da indústria. É de suma importância que os alunos de engenharia tenham contato para se ambientar com uso de softwares durante a sua formação, aprendendo seu funcionamento, elaborando novas ferramentas ou as utilizando para auxílio no aprendizado de operações que possuam uma modelagem matemática complexa ou extensa. A habilidade no uso de *softwares* pode ser um diferencial positivo para o engenheiro. A assimilação do processo, o desenvolvimento de um pensamento crítico e uma maior percepção do efeito das variáveis sobre o sistema, são os principais benefícios que o uso de *softwares* para o ensino pode oferecer. Vale ressaltar que essas ferramentas não visam substituir o ensino tradicional e nem funcionar como uma calculadora de resultados. Elas buscam favorecer os testes causa e efeito, feita através da simulação com extrapolação de condições físicas no modelo, aumentando a percepção do efeito de cada variável na resposta da operação unitária. Com domínio do equacionamento, o aluno em curto espaço de tempo, consegue realizar várias simulações, aprimorando a compreensão da operação unitária. Foi desenvolvida uma ferramenta computacional estruturada em *Python* para ensino da operação unitária de evaporação, essa ferramenta possibilita resolver exercícios e comparar processos que possuam até cinco efeitos de maneira fácil e intuitiva, com gráficos e resoluções passo a passo para ajudar o entendimento do aluno sobre o equacionamento da operação. Com os testes realizados nesse trabalho, percebe-se que a ferramenta desenvolvida consegue ser bem eficaz, podendo ser utilizada por alunos de Engenharia para um melhor entendimento da operação unitária de evaporação.

**Palavras-chave:** evaporação; ferramenta computacional; python.

#### **ABSTRACT**

The job market demands that the engineer has knowledge of a diverse range of software and computer programs to solve problems that may occur in the daily life of the industry. It is extremely important that engineering students have contact to get used to the use of software during their training, learning its operation, developing new tools or using them to aid in learning operations that have complex or extensive mathematical modeling. The ability to use software can be a positive differential for the engineer. The assimilation of the process, the development of critical thinking and a greater perception of the effect of variables on the system are the main benefits that the use of software for teaching can offer. It is noteworthy that these tools are not intended to replace traditional teaching nor work as a result calculator. They seek to favor the cause and effect tests, performed through simulation with extrapolation of physical conditions in the model, increasing the perception of the effect of each variable in the response of the unit operation. With mastery of the equation, the student, in a short period of time, can perform several simulations, improving the understanding of the unit operation. A computational tool structured in Python was developed to teach the unitary evaporation operation. This tool allows you to solve exercises and compare processes that have up to five effects in an easy and intuitive way, with step-by-step graphics and resolutions to help the student's understanding of the equation of the operation. With the tests carried out in this work, it can be seen that the developed tool can be very effective and can be used by engineering students for a better understanding of the unitary evaporation operation.

**Keywords:** evaporation; computational tool; python.

## **LISTA DE FIGURAS**

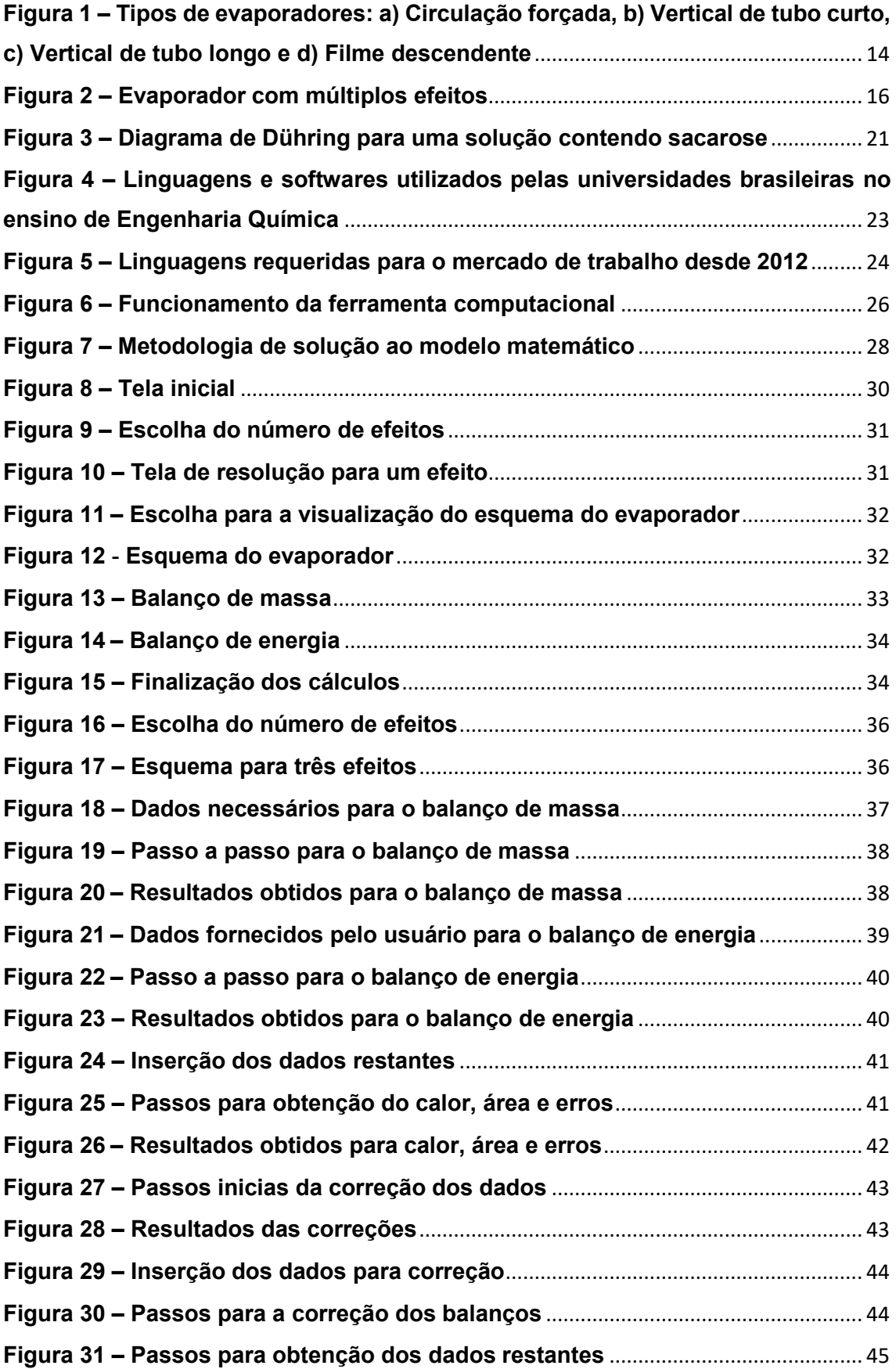

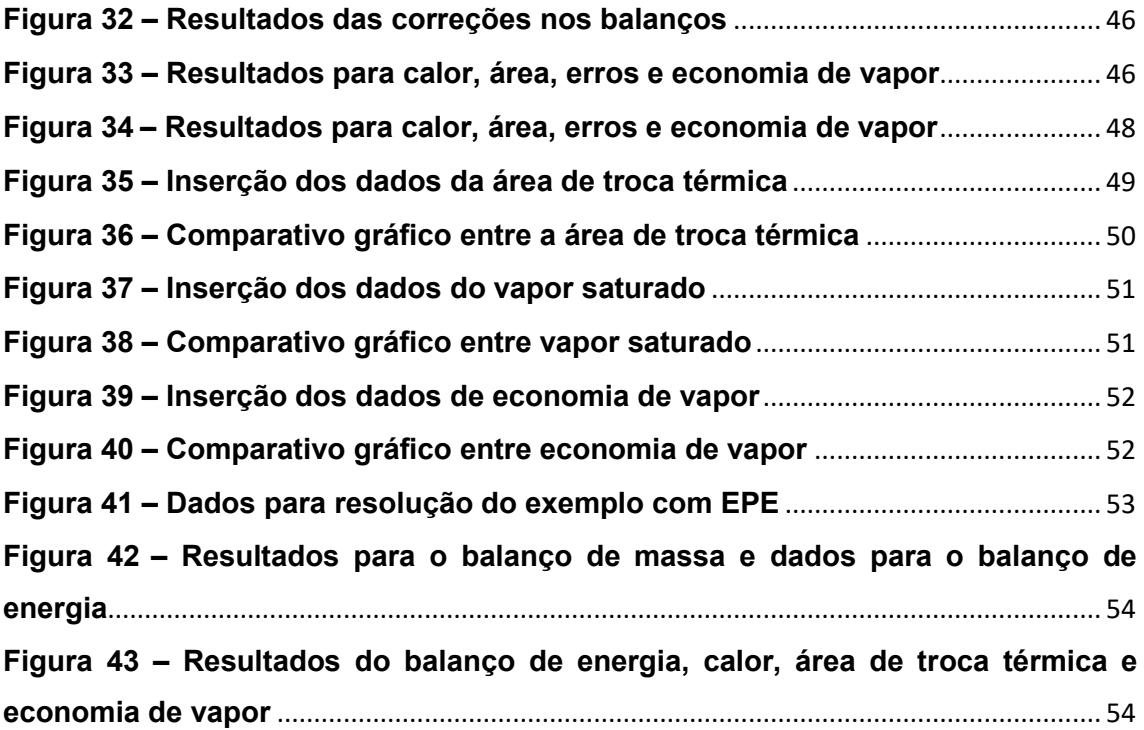

# **SUMÁRIO**

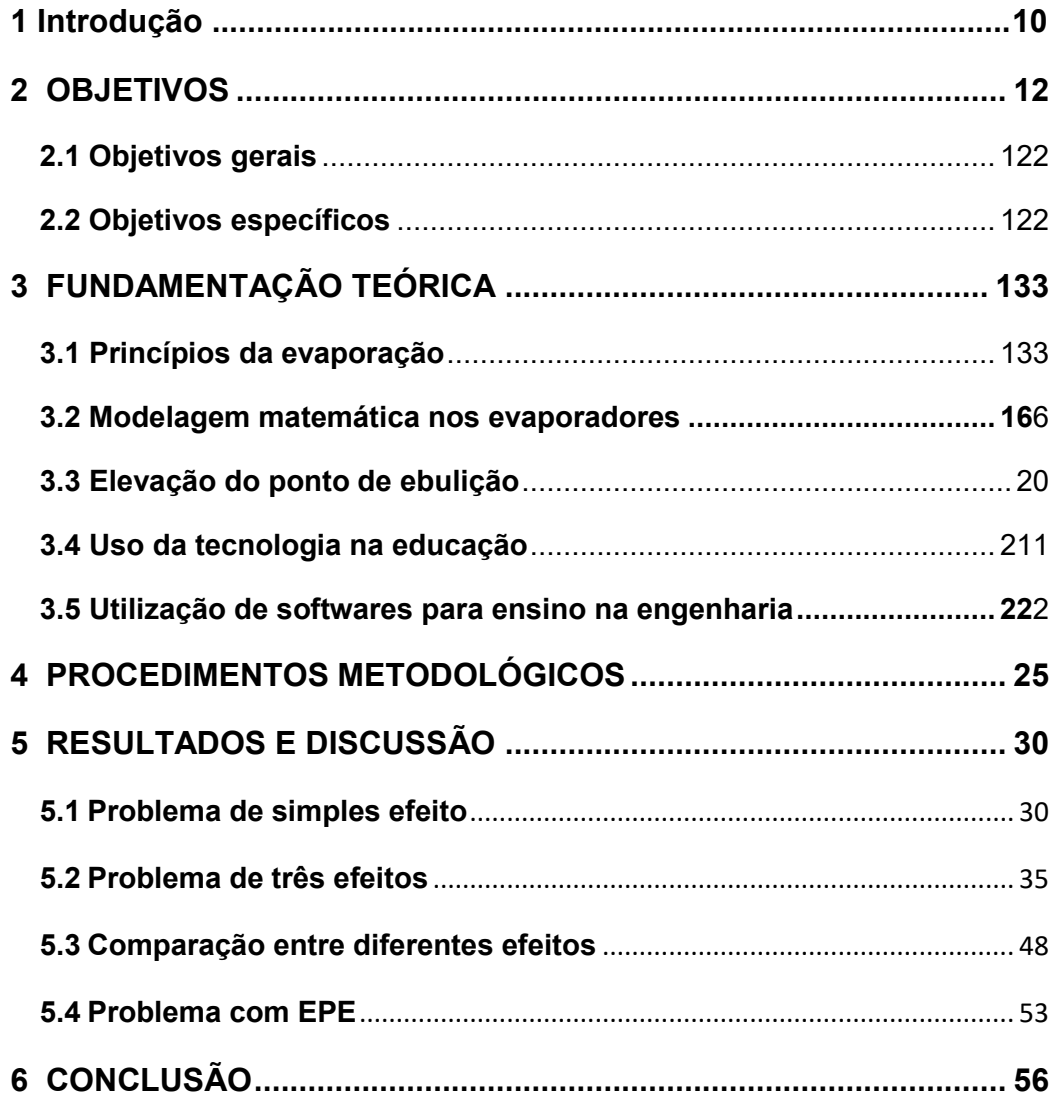

## **1 INTRODUÇÃO**

A utilização de *softwares* para solução de problemas de engenharia faz parte do cotidiano de uma indústria. Para que o engenheiro seja competitivo no mercado de trabalho, é de suma importância que em sua graduação seja proporcionada a oportunidade de ambientação com ferramentas computacionais (FERREIRA; VIEIRA, 2016).

No meio acadêmico, o uso de *software* de simulação de processos favorece o aprendizado. Pelas simulações, o aluno é direcionado a compreensão da operação unitária e seu equacionamento, em paralelo, são realizados testes causa e efeito de variáveis, tudo isso em curto espaço de tempo e com baixo custo. Se interessado, o aluno pode buscar o desenvolvimento de novas ferramentas, focando na melhoria da solução da operação, explorando o processo e todas as fundamentações teóricas que o mesmo necessita (LIM, 2017).

Outro fator muito importante que pode ser resultado do uso de ferramentas computacionais durante o ensino é a criação de um costume da busca do conhecimento pelo próprio aluno, gerando assim o desenvolvimento perpétuo de um pensamento matemático crítico sobre o processo. Esse aspecto permite que o aluno, no futuro, encare o mercado de trabalho de forma mais preparada (LIM, 2017).

Além disso, a utilização de softwares para a absorção de conteúdos facilita o entendimento de problemas que contenham uma modelagem matemática complexa e que possuam processos iterativos para sua resolução. O uso de um programa computacional para auxiliar no ensino dos princípios teóricos e cálculo da operação unitária de evaporação pode ser inserido nesse contexto (LIM, 2017).

Através dos princípios de transferência de calor, balanços de massa e de energia, a modelagem matemática do processo apresenta uma certa complexidade, principalmente para casos onde são empregados diversos equipamentos em série, onde são necessários processos iterativos para sua resolução (ÇENGEL; GHAJAR, 2012).

Diante desse cenário, neste trabalho foi realizada a implementação de uma ferramenta computacional com foco educacional sobre a operação unitária de evaporação em um e múltiplos efeitos.

A ferramenta utiliza gráficos e explicações sequenciais sobre os fundamentos teóricos ao evoluir na solução do problema. Em uma apresentação com solução passo à passo é sugerido o ensino de engenharia baseado nos princípios do auxílio com simulação computacional.

## <span id="page-12-0"></span>**2 OBJETIVOS**

## <span id="page-12-1"></span>**2.1 Objetivos gerais**

Desenvolver uma ferramenta computacional estruturada em *Python* de livre distribuição para resolução de problemas da operação unitária de evaporação.

#### <span id="page-12-2"></span>**2.2 Objetivos específicos**

- 1. Estruturar um problema de evaporadores e transferir para lógica computacional de programação *Python*;
- 2. Criar uma estrutura gráfica com foco educacional que permita o usuário compreender e simular problemas alterando variáveis mais significativas para operação unitária de evaporação, além de realizar a comparação entre um a cinco efeitos em um mesmo processo;
- 3. Estruturar a apresentação de resolução de exercícios de evaporadores no formato passo à passo para facilitar o aprendizado pelos usuários;
- 4. Criar uma lógica estrutural que permita a utilização da ferramenta de maneira fácil e intuitiva;
- 5. Permitir que através da simulação o usuário consiga, de forma rápida, obter e identificar respostas numéricas remetendo a percepção de efeitos físicos;
- 6. Desenvolver pensamento crítico matemático baseado na percepção causa e efeito para alteração de variáveis em um processo de engenharia.

## <span id="page-13-0"></span>**3 FUNDAMENTAÇÃO TEÓRICA**

#### <span id="page-13-1"></span>**3.1 Princípios da evaporação**

A evaporação é uma operação unitária muito utilizada na indústria de transformações, sendo basicamente um processo de separação de um solvente contido em uma solução líquida (contendo um soluto pouco volátil e um solvente volátil) através da ebulição desse líquido, com o objetivo de formar um produto concentrado. Alguns exemplos dessa operação são a obtenção de sucos de frutas concentrados, de molhos de tomate e na fabricação do leite evaporado (ORTOLÁ; FITO; CASTRO, 2018; GANJEIZADEH et al., 2021).

Outras aplicações da evaporação consistem na pré-concentração de líquidos, redução do volume de líquido para diminuir custos com armazenamento, embalagem e transporte, aumentar a vida útil de um produto e realizar a recuperação de solventes para reduzir a quantidade de efluentes (ORTOLÁ; FITO; CASTRO, 2018).

Os evaporadores são equipamentos que possuem uma superfície de aquecimento para a troca de calor e um espaço para que o vapor que é gerado no processo seja separado da solução em ebulição, evitando assim, que o vapor arraste a solução. Existem quatro tipos principais de evaporadores: verticais de tubos, filme descendente, circulação forçada e evaporadores em trocadores de placas (ARAÚJO, 2015; TADINI, 2018).

Os modelos verticais de tubos são divididos em duas classes menores. Os de tubo curto são empregados para soluções corrosivas, límpidas e não cristalizantes, possuem uma fácil remoção mecânica de incrustação e um baixo custo, no entanto ocupam uma grande área e um alto tempo de residência. Já os de tubo longo, são amplamente utilizados em indústrias de papel e celulose e para a concentração de leite, é o tipo mais comum por ter melhor relação de capacidade de evaporação, e tempo de residência baixo (TADINI, 2018).

Os equipamentos de circulação forçada são amplamente utilizados com soluções cristalizantes, corrosivas e viscosas, porém não são mais econômicos. A circulação do líquido pelo evaporador se dá através do emprego de uma bomba, a velocidade é limitada devido os problemas de corrosão (TADINI, 2018).

Para processos que possuem pequeno tempo de residência, são utilizados os evaporadores de filme descendente. Este tipo de evaporador é muito empregado para a evaporação de produtos termicamente sensíveis, como o suco de laranja. Uma ilustração desses evaporadores é apresentada na Figura 1 a seguir (TADINI, 2018):

<span id="page-14-0"></span>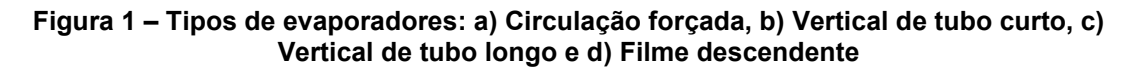

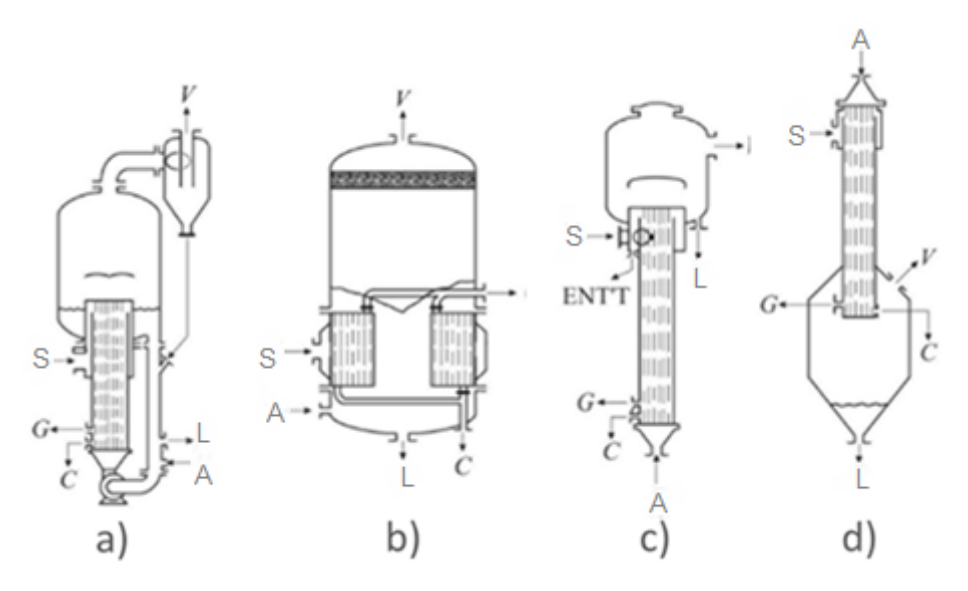

**Fonte: Adaptado de Tadini (2018)**

Na Figura 1 também são representadas as principais correntes presentes em um evaporador, onde:

- A representa a corrente de alimentação do evaporador;
- L representa a corrente que contém o produto concentrado;
- V representa o vapor que é gerado durante o processo;
- S representa o vapor saturado utilizado para o aquecimento do processo;
- C representa a saída desse vapor saturado (vapor condensado).

Não menos importante, os evaporadores de placa plana, utilizam um trocador de calor de placas para a realização da troca térmica, possuem flexibilidade na operação, altos coeficientes de transferência de calor, tempo de residência baixo e baixa incrustação. No entanto possuem um alto custo de investimento e uma alta perda de carga. São utilizados na concentração de sucos e de outros concentrados na área de alimentos (TADINI, 2018).

Um dos principais componentes em um evaporador é a unidade de aquecimento, pois é nela que ocorre a transferência de calor e a evaporação do solvente volátil. Quando o evaporador possui apenas uma unidade de aquecimento, a evaporação ocorre em simples efeito; quando a evaporação ocorre em mais de uma unidade em série, a evaporação ocorre em múltiplo efeito (TADINI, 2018; PIACENTINO; CARDONA, 2010).

A evaporação em múltiplos efeitos ocorre quando estão mais de um evaporador ligados em série, sendo utilizada principalmente na produção de açúcar e na produção do leite condensado. Durante o processo, o vapor e o concentrado produzidos no primeiro efeito são utilizados como vapor de aquecimento e como alimentação do efeito seguinte, e assim sucessivamente até o último evaporador da série, onde será retirado o produto. Essa montagem gera uma economia de energia, pois o calor latente do vapor é passado de um efeito para outro, além de fornecer um produto mais concentrado. No entanto, essa montagem só ocorre caso a pressão do segundo efeito seja menor que à pressão do primeiro efeito, e consequentemente, a temperatura de ebulição do líquido mais concentrado será menor que a do menos concentrado. A Figura 2 representa essa montagem (ARAÚJO, 2015; PIACENTINO; CARDONA, 2010):

<span id="page-16-0"></span>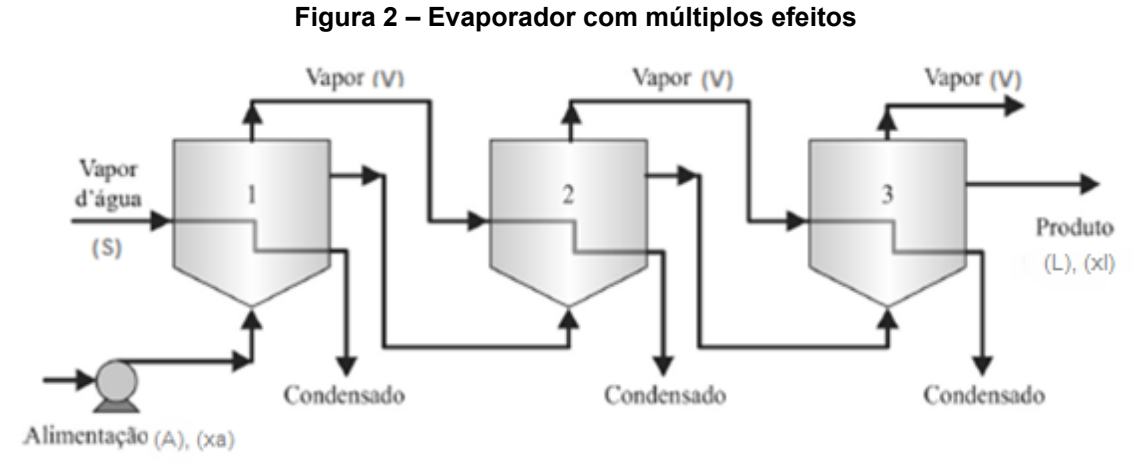

**Fonte: Adaptado de Tadini (2018)**

O fenômeno de transferência de calor é o principal fundamento utilizado para os cálculos realizados durante a operação unitária de evaporação. Durante este fenômeno de transporte, observa-se as taxas em que o calor é transferido de um corpo para outro (ÇENGEL; GHAJAR, 2012).

Essa transferência pode ocorrer por três diferentes modos, o mais simples deles é a condução, que acontece quando o calor é transferido de uma região de alta temperatura para uma região de baixa temperatura através do contato entre elas. O segundo modo é chamado de convecção, e se dá quando essa transferência ocorre através de um fluido, como por exemplo uma corrente de ar. Por último, tem-se a radiação, que acontece pela emissão de calor de um corpo para outro, sem precisar de contato ou de um meio (ROSADO, et al., 2020; GARCIA et al., 2017).

#### <span id="page-16-1"></span>**3.2 Modelagem matemática nos evaporadores**

Considerando-se um sistema permanente e um soluto não volátil, a resolução de problemas envolvendo evaporadores de um único efeito é iniciada com um balanço de massa por componente, pois são conhecidos os valores de líquido alimentado que será concentrado  $(A)$ , e as composições do componente a ser concentrado ( $\mathbf{x}_a$ ) e do produto ( $\mathbf{x}_l$ ), onde é obtido a quantidade de líquido concentrado produzido  $(L)$  (GANJEIZADEH et al., 2021):

$$
L = \frac{A x_a}{x_l} \tag{1}
$$

Após, é realizado um balanço de massa global para a obtenção da quantidade de vapor extraído  $(V)$  no processo (GANJEIZADEH et al., 2021):

$$
V = A - L \tag{2}
$$

Posteriormente é realizado um balanço de energia para a obtenção da quantidade de vapor saturado  $(S)$  necessário para a realização do processo (GANJEIZADEH et al., 2021):

$$
S = \frac{L h_l + V H_v - A h_a}{\Delta H_s} \tag{3}
$$

onde  $h_l$  é a entalpia do líquido concentrado;  $H_v$  é a entalpia produzida no processo;  $h_a$  é a entalpia da alimentação; e  $\Delta H_s$  é o calor latente do vapor saturado.

Com a quantidade de vapor saturado obtém-se a quantidade de calor gerada  $(q)$  durante o processo (GANJEIZADEH et al., 2021):

$$
q = S \Delta H_s \tag{4}
$$

Por fim, é calculado a área  $(Area)$  ocupada pelo equipamento (GANJEIZADEH et al., 2021):

$$
\text{Área} = \frac{q}{U(T_s - T_{ev})} \tag{5}
$$

onde  $U$  é coeficiente global de troca térmica;  $Ts$  é a temperatura do vapor saturado; e  $T_{ev}$  é temperatura no interior do evaporador.

Algumas diferenças são encontradas na modelagem de um evaporador múltiplo efeito. Os cálculos também se iniciam com os balanços de massa global e por componente, com algumas singularidades (GANJEIZADEH et al., 2021):

$$
L_n = \frac{Ax_a}{x_{ln}} \tag{6}
$$

$$
V_t = A - Ln \tag{7}
$$

Primeiramente, assume-se que a quantidade de vapor  $\left(V_t\right)$  é repartida de forma igualitária entre todos os efeitos (GANJEIZADEH et al., 2021):

$$
V_i = \frac{V_t}{n} \tag{8}
$$

onde  $V_i$  é a quantidade de vapor gerada em cada efeito;  $n$  é a quantidade de efeitos.

Assim, são obtidas as quantidades de líquido concentrado que saem no primeiro efeito  $(L_1)$  e no efeito "i"  $(L_{i+1})$ , até o efeito "n" assim como suas respectivas composições  $(x_1, x_{i+1})$  (GANJEIZADEH et al., 2021):

$$
L_1 = A - V_1 \tag{9}
$$

$$
L_{i+1} = L_i - V_{i+1} \tag{10}
$$

$$
x_1 = \frac{A x_a}{L_1} \tag{11}
$$

$$
x_{i+1} = \frac{L_i x_i}{L_{i+1}}
$$
 (12)

Com o valor das correntes conhecidas são calculadas as variações de temperaturas em cada efeito ( $\varDelta T_i)$  (GANJEIZADEH et al., 2021):

$$
\Delta T_i = (Ts - T_n) \frac{\frac{1}{U_i}}{\frac{1}{U_i} + \frac{1}{U_{i+1}} + \dots + \frac{1}{U_n}}
$$
\n(13)

onde  $T_n$  é a temperatura no último efeito.

Após a obtenção das variações de temperatura, é realizado um balanço de energia para determinar a quantidade de vapor saturado utilizado no aquecimento do primeiro efeito (GANJEIZADEH et al., 2021):

$$
S = \frac{L_1 h l_1 + V_1 H v_1 - A h a}{\Delta H s} \tag{14}
$$

São calculados a quantidade de calor no primeiro efeito e no efeito "i"  $\left( q_{i+1} \right)$  e as áreas de cada efeito (Á $rea_{i}$ ) (GANJEIZADEH et al., 2021):

$$
q_1 = S \Delta Hs \tag{15}
$$

$$
q_{i+1} = V_i \,\Delta H i \tag{16}
$$

$$
\hat{Area}_i = \frac{q_i}{U_i \Delta T_i} \tag{17}
$$

Por fim, calcula-se a área média (Áream) e compara-se ela com a área de cada efeito. Caso o erro de todas as áreas comparadas a área média seja inferior a 10%, os cálculos estão satisfatórios. Caso o erro de uma única área seja superior a 10%, os cálculos devem ser refeitos através de cálculos iterativos Primeiramente, é calculado a área corrigida  $(Area_{corriada})$  do sistema (GANJEIZADEH et al., 2021):

$$
Aream = \frac{Area_i + Area_{i+1} + \dots + Area_n}{n}
$$
 (18)

$$
erro = \frac{\widehat{1Area}_i - \widehat{Area}_m \cdot 1}{\widehat{Area}_m} \tag{19}
$$

$$
Area_{corrigida} = \frac{\Delta T_i \hat{Area}_i + \Delta T_{i+1} \hat{Area}_{i+1} + \dots + \Delta T_n \hat{Area}_n}{\Delta T_i + \Delta T_{i+1} + \dots + \Delta T_n}
$$
(20)

Altera-se também a variação de temperatura em cada efeito ( $\varDelta T'\r_i)$ (GANJEIZADEH et al., 2021).

$$
\Delta T'_{i} = \Delta T_{i} \frac{\hat{A}rea_{i}}{\hat{A}rea_{corrigida}}
$$
 (21)

Com esses dados corrigidos, são refeitos os balanços de massa e de energia, para a obtenção das novas quantidades de vapor, líquido concentrado e composições em cada efeito, conforme as equações (9), (10), (11) e (12) (GANJEIZADEH et al., 2021).

Também são refeitos os balanços de energia conforme a equação (14) para a obtenção dos novos dados de vapor saturado e da quantidade de líquido que sai de cada efeito. Por fim, recalcula-se o calor e as áreas e compara-se novamente com os erros (GANJEIZADEH et al., 2021).

Um parâmetro muito importante para os evaporadores é a economia de vapor  $(E)$ , que indica a relação entre a quantidade de vapor produzido e quantidade de vapor saturado utilizado para aquecimento. Quanto maior essa economia, mais econômico o evaporador (GANJEIZADEH et al., 2021):

$$
E = \frac{V}{S} \tag{22}
$$

## <span id="page-20-0"></span>**3.3 Elevação do ponto de ebulição**

A elevação do ponto de ebulição (EPE) dentro de um evaporador ocorre devido a pressão de vapor de uma solução ser menor que a do solvente puro na mesma temperatura, assim, para uma dada pressão de operação, a temperatura de ebulição da solução é maior que a do solvente puro (TADINI, 2018).

A EPE varia conforme a concentração da solução e o tipo do soluto, possuindo uma elevação baixa para soluções de material orgânico ou soluções diluídas; e sendo alta para soluções com compostos inorgânicos (TADINI, 2018).

Para a determinação do EPE utiliza-se principalmente a regra de Dühring, onde a temperatura de ebulição de uma solução a dada concentração varia linearmente conforme a temperatura de ebulição do solvente puro quando ambos estão em uma mesma pressão, conforme é demonstrado para uma solução contendo sacarose na Figura 3 a seguir (TADINI, 2018):

<span id="page-21-0"></span>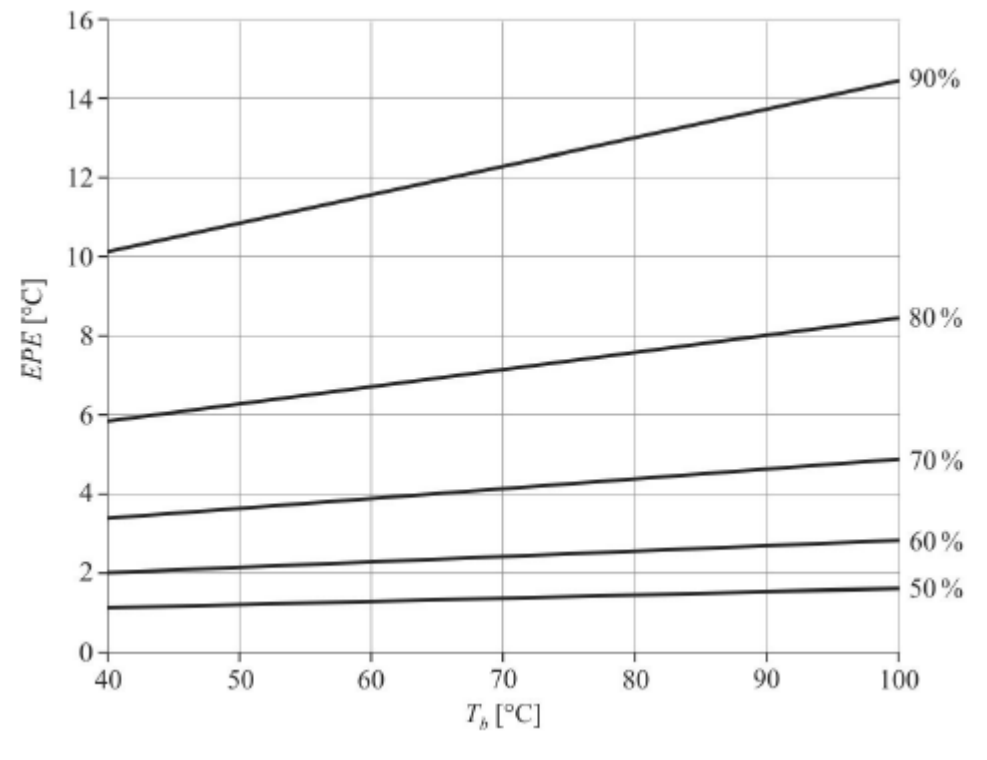

**Figura 3 – Diagrama de Dühring para uma solução contendo sacarose**

**Fonte: Adaptado de Tadini (2018)**

Após a determinação do EPE, soma-se este parâmetro com a temperatura do efeito para a determinação do novo ponto de ebulição da solução, conforme a equação a seguir:

$$
T'_{i} = T_{i} + EPE_{i} \tag{23}
$$

Onde  $T^\prime{}_i$  é temperatura de ebulição da solução e  $T{}_i$  é a temperatura de ebulição do solvente puro.

## <span id="page-21-1"></span>**3.4 Uso da tecnologia na educação**

O uso de ferramentas tecnológicas podem melhorar a aprendizagem dos alunos, e se tornar uma forma de propagar mais informações e conhecimentos aos estudantes. Durante a década de 1980 começam a ser utilizados novos meios para ensino, como retroprojetores, computadores e televisões. Com o surgimento da internet as aulas passaram a ser modernizadas e os aparelhos tecnológicos facilitaram e ampliaram os processos de ensino (KENSKI, 2012; KLEIN et al., 2020).

Com todas essas mudanças nos processos educativos, as instituições de ensino precisam proporcionar a interação entre as tecnologias e os alunos, promovendo o ensino através de novos métodos que facilitam esse processo, diminuem o tempo de aprendizagem e contribuem para o interesse dos estudantes. As tecnologias não devem substituir o professor em sala de aula, mas podem ser utilizadas para estimular a curiosidade dos alunos, incentivando a busca pelo conhecimento, funcionando basicamente como um catalisador do ensino (KENSKI, 2012; KLEIN et al., 2020).

No ensino superior os recursos tecnológicos devem ser usados ao longo de todo curso, de forma a auxiliar no desenvolvimento do aspecto social e cognitivo dos estudantes. As tecnologias trazem o conhecimento de forma mais estruturada, modificando conteúdos complicados em conteúdos úteis e de melhor compreensão, tornando o ensino mais prático, dinâmico e criativo, estimulando professores e alunos. Os recursos computacionais propiciam diferentes tipos de aprendizagem e possibilitam interação entre todos os envolvidos no processo educacional e ampliam a forma de acesso ao conhecimento e desenvolvimento dos alunos (DUDZIAK, 2010; KLEIN et al., 2020).

#### <span id="page-22-0"></span>**3.5 Utilização de softwares para ensino na engenharia**

O mercado de trabalho cobra cada vez mais que um profissional da área de Engenharia tenha o conhecimento de uma gama de softwares para a utilização no dia a dia de trabalho, sendo importante que esses programas sejam utilizados no ensino do engenheiro (FERREIRA; VIEIRA, 2016).

Muitos alunos não conseguem alcançar seu potencial máximo durante a graduação na Engenharia devido ao modelo de ensino, visto que um conteúdo extenso muitas vezes é condensado em um período curto de quatro ou cinco meses, implicando na não absorção do conteúdo. Por esse motivo, intervenções pedagógicas baseadas em tecnologia, seja por *softwares*, simulações ou até mesmo jogos, podem funcionar como bons complementos ao ensino tradicional melhorando a aprendizagem, e isso também foi demostrado para o ensino de Engenharia Química (LIM, 2017).

A utilização de *softwares* durante o ensino aprimora a capacidade do aluno em aprender de forma independente, pois possibilita que a repetição de soluções seja feita de forma mais rápida e prática, e ainda, que os próprios alunos formulem diferentes tipos de problemas. Além disso, um programa computacional permite o entendimento de como aplicar o conhecimento obtido em sala de aula, através do uso de ferramentas gráficas e de resoluções passo a passo aliadas com explicações teóricas (LIM, 2017).

Como exemplo da aplicação de softwares no ensino, Golman (2016) desenvolveu um *software* de simulação de um reator de leito empacotado tubular usando *Python*, sendo relatado que o ensino teórico aliado a análise do software, possibilitou aos alunos uma melhor absorção do conhecimento e desenvolvimento de um pensamento crítico. Angel (2015) desenvolveu uma metodologia integrando experimentos de biorreatores reais com simulações computacionais, permitindo que seus alunos trabalhassem de forma independente. Através de pesquisas, também foi comprovado que seus alunos estavam mais motivados para o aprendizado por meio desta metodologia pedagógica (LIM, 2017).

Em uma pesquisa realizada com 17 universidades brasileiras durante a graduação de Engenharia Química, percebe-se que o uso de softwares utilizados para o auxílio do ensino de matérias como Operações Unitárias, Transferência de Massa e Calor, Otimização, Simulação e Controle de Processos, Balanços de Massa e Energia e em Cálculos de Reatores, já vem sendo amplamente utilizado. Na Figura 4, são apresentados os dados obtidos por essa pesquisa (FERREIRA; VIEIRA, 2016).

<span id="page-23-0"></span>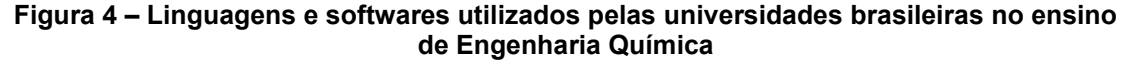

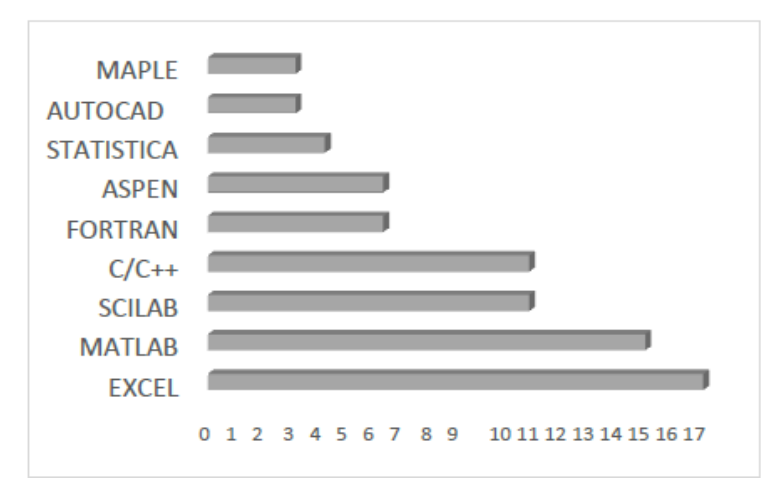

**Fonte: Ferreira e Vieira (2016)**

Como demonstrado na Figura 4, o Excel é utilizado por todas as universidades que participaram da pesquisa. No entanto, é de grande valia, que softwares educacionais sejam produzidos por professores ou alunos durante a graduação, utilizando uma linguagem computacional simples e robusta. Atualmente a linguagem que mais se encaixa nesses requisitos é o Python (FERREIRA; VIEIRA, 2017; WANG; HILL; FOLEY, 2017).

A linguagem *Python* é muito utilizada para a introdução de fundamentos e conceitos de programação, muitas rotinas de código podem ser resolvidas de forma fácil e sintetizada quando comparada a outras linguagens. Essa linguagem vem sendo muito requerida dentro do mercado de trabalho, como ilustrado na Figura 5 (WANG; HILL; FOLEY, 2017):

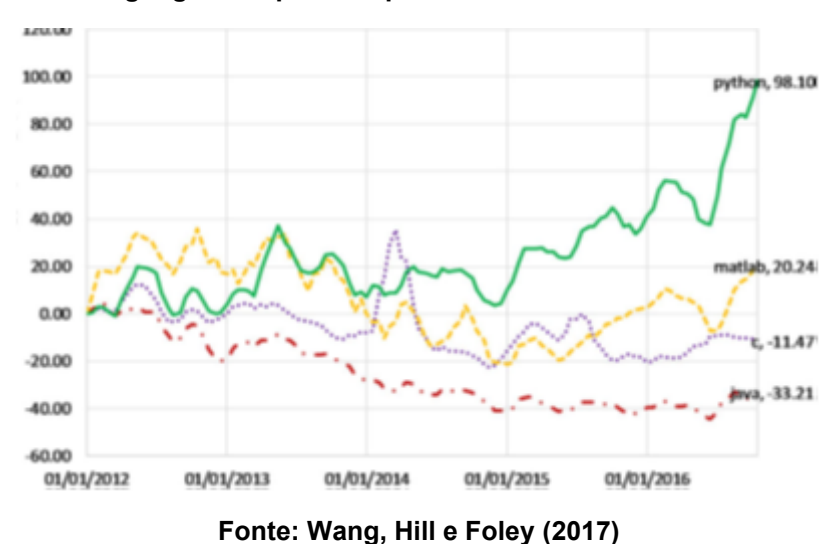

<span id="page-24-0"></span>**Figura 5 – Linguagens requeridas para o mercado de trabalho desde 2012**

Em uma comparação da Figura 4 e Figura 5, é possível perceber que na Figura 4 o uso da linguagem *Python* não aparece entre as universidades que participaram da pesquisa, já na Figura 5 é possível perceber que a linguagem *Python* vem tendo um grande crescimento e desde 2014 avança dentro do mercado de trabalho. Sendo assim, é de suma importância que essa ferramenta seja introduzida durante a graduação para que o futuro engenheiro esteja habituado a ela quando for inserido no mercado de trabalho (FERREIRA; VIEIRA, 2016; WANG; HILL; FOLEY, 2017).

## <span id="page-25-0"></span>**4 PROCEDIMENTOS METODOLÓGICOS**

A ferramenta computacional foi desenvolvida utilizando linguagem de programação *Python*. A linguagem foi escolhida por possibilitar programação de alto nível, possuir sintaxe simples e de fácil compreensão, além de bibliotecas que facilitam a construção da estrutura do programa.

Este programa conta com uma tela inicial funcionando como uma pequena introdução ao usuário sobre os objetivos e funcionamento da ferramenta. Após essa tela inicial, o usuário pode escolher o tipo de aplicação para qual o programa será utilizado, seja para a resolução explicada de um exercício ou para a realização de um comparativo entre diferentes números de efeitos. Efetuada a escolha da aplicação, o usuário é direcionado para uma janela onde ele fornecerá os dados necessários para a resolução do problema, como por exemplo, o número de efeitos, a quantidade de solução que é alimentada e a quantidade de líquido concentrado obtido ao final do processo. Por fim, são apresentados resultados e comparativos gráficos em suas respectivas janelas. O fluxograma estrutural com o funcionamento da ferramenta computacional pode ser visualizado na Figura 6.

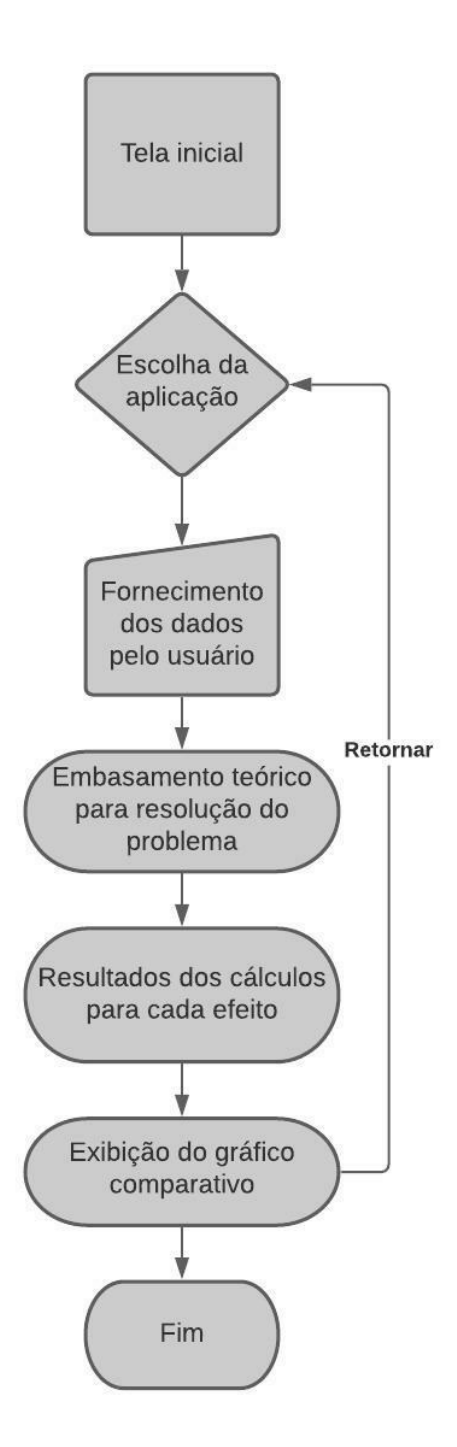

<span id="page-26-0"></span>**Figura 6 – Funcionamento da ferramenta computacional**

**Fonte: Autoria própria (2021)**

Para a implementação da interface gráfica foi utilizada a biblioteca *wxPython* que permite a implementação de "janelas" que possibilitam que o programa se pareça com um aplicativo, sugerindo melhor entendimento pelo usuário. Além disso, essa biblioteca permite que o programa seja facilmente portável e que possuam a aparência de uma aplicação nativa. Para facilitar essa implementação foi utilizado o programa *wxFormBuilder*, que permite ao usuário realizar o *designer* de suas janelas de maneira intuitiva, gerando o código automaticamente após a estrutura das janelas estarem completas.

O programa foi implementado para seguir o equacionamento de cálculos de evaporadores conforme a seção 5.2 desse documento, na ordem em que as equações são apresentadas. O fluxograma da solução do equacionamento do modelo matemático definido na programação da ferramenta computacional é apresentado na Figura 7:

<span id="page-28-0"></span>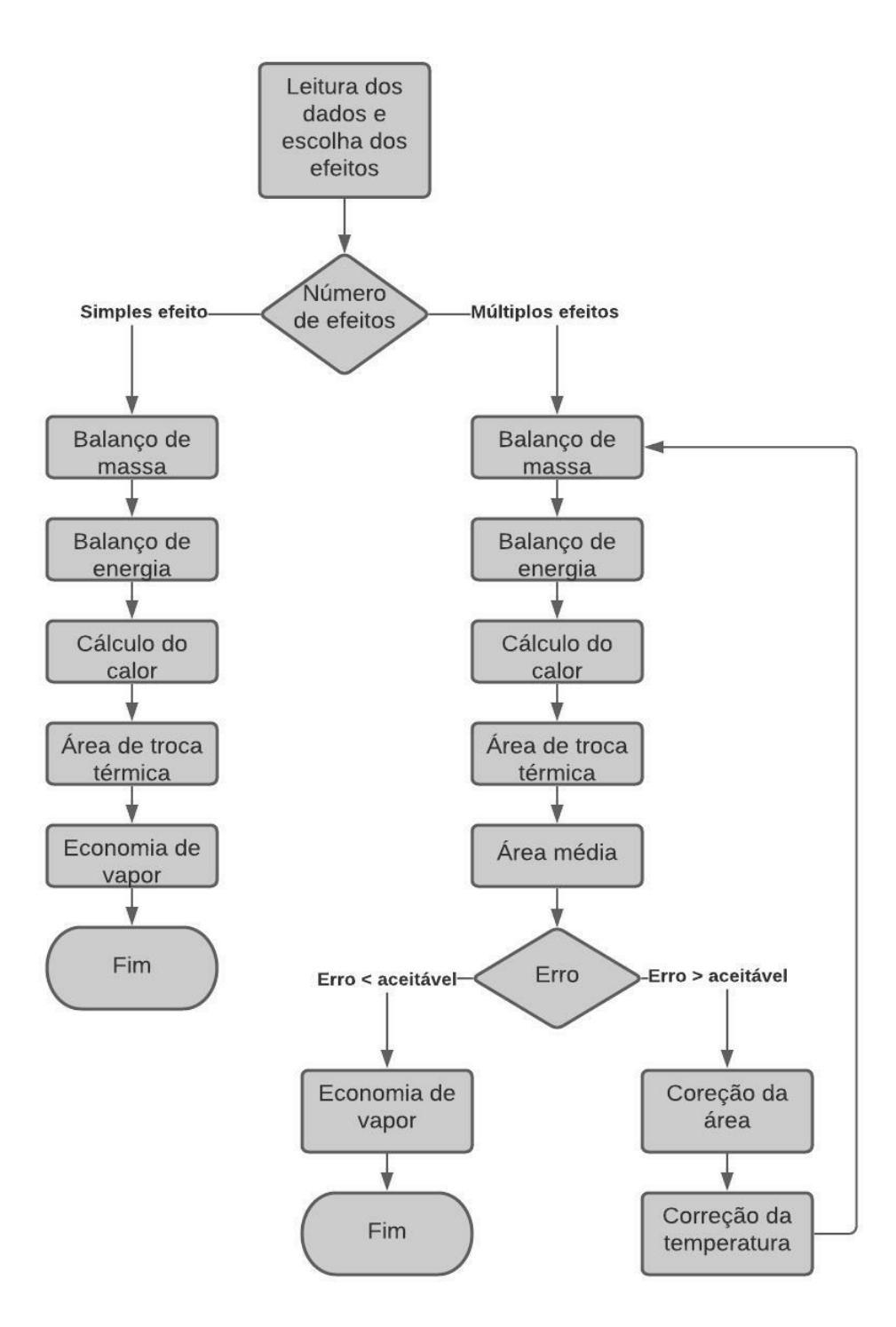

**Figura 7 – Fluxograma de solução do modelo matemático**

**Fonte: Autoria própria (2021)**

Para verificar a eficiência da ferramenta computacional foram utilizados exercícios elaborados pelo Professor Doutor Claiton Zanini Brusamarello da Universidade Tecnológica Federal do Paraná. Assim, foram comparados dados obtidos pela ferramenta com os resultados fornecidos pelo professor, considerando faixa de erro de arredondamento entre os resultados obtidos. Na Equação 24 é demonstrado o cálculo para obtenção dessa diferença:

$$
Diferença percentual = \frac{X^{gabartio} - X^{ferramenta}}{X^{gabartio}} 100\%
$$
 (24)

Onde *X<sup>gabartio</sup>* representa o valor fornecido pelo professor, e *X<sup>ferramenta*</sup> representa o valor calculado pela ferramenta computacional.

## <span id="page-30-1"></span>**5 RESULTADOS E DISCUSSÃO**

A ferramenta computacional foi construída com intenção de ser a mais intuitiva possível, visando facilitar a utilização da mesma pelo usuário. Assim, na tela inicial o usuário tem uma pequena introdução sobre a finalidade do programa e a escolha de qual aplicação será utilizada, seja para a resolução de um exercício ou para realizar a comparação de um processo ocorrendo com diferentes números de efeitos. Na Figura 8 é apresentada a tela inicial desta ferramenta.

<span id="page-30-0"></span>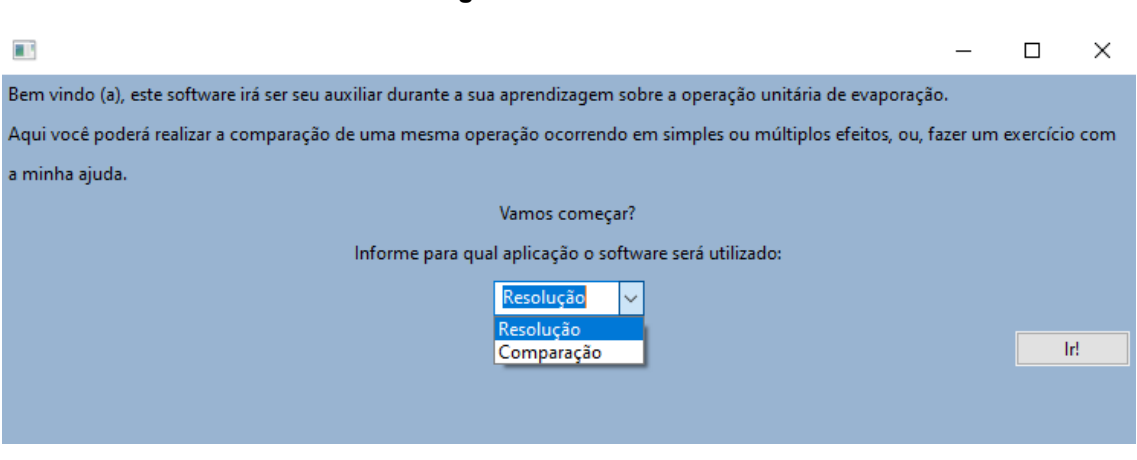

**Figura 8 – Tela inicial**

**Fonte: Autoria própria (2021)**

Após a realização desta escolha, o usuário é encaminhado para a tela referente a aplicação escolhida. Para representar o funcionamento da ferramenta a partir destas telas, serão utilizados alguns exemplos envolvendo problemas de simples efeito, com três efeitos, envolvendo EPE e realizando a comparação entre uma operação ocorrendo entre diferentes números de efeitos.

#### **5.1Problema de simples efeito**

Exemplo 1: uma solução deve ser concentrada de 1 a 1,5% (em massa) em um evaporador de tubos longos. A solução alimentada tem temperatura de 37,8 °C. Dispõe-se de vapor d'água saturado a 143,3 kPa, e o espaço vapor encontra-se na pressão atmosférica (101,325 kPa). A vazão de alimentação é de 9072 kg/h. Sabe-se que o coeficiente global de transferência de calor é de

1704 W/m<sup>2</sup> K. O calor específico da solução é de 4,22 kJ/Kg °C e pode ser considerado constante, e a EPE é desprezível.

Após a escolha da aba "Resolução", o usuário é encaminhado para escolha do número de efeitos utilizado no processo, no caso deste exemplo, apenas um evaporador é utilizado. A escolha do número de efeitos é representada pela Figura 9.

<span id="page-31-0"></span>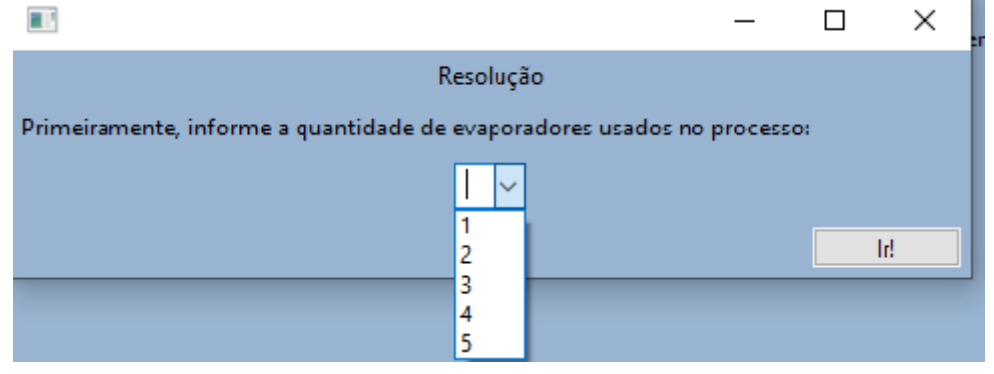

**Figura 9 – Escolha do número de efeitos**

**Fonte: Autoria própria (2021)**

Após esta escolha, o usuário é encaminhado para a tela onde o exercício será resolvido, como ilustrado na Figura 10.

<span id="page-31-1"></span>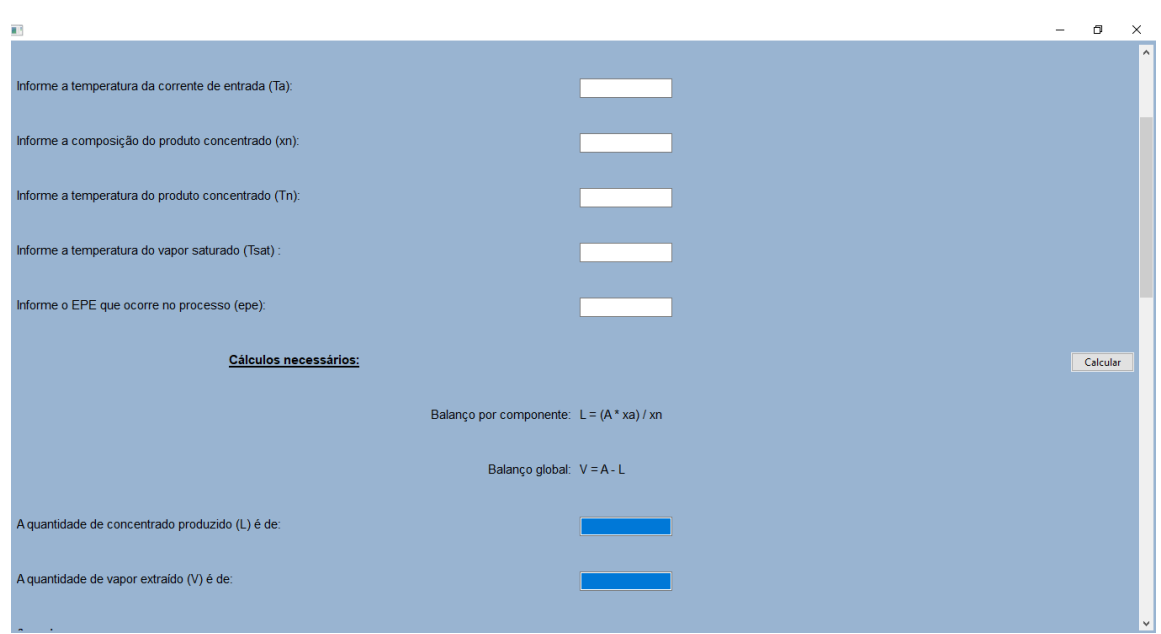

**Figura 10 – Tela de resolução para um efeito**

**Fonte: Autoria própria (2021)**

Na tela apresentada na Figura 10, o usuário deverá informar todos os dados fornecidos pelo enunciado do problema. Além disso, é possível notar que a ferramenta possui o passo a passo da resolução do problema, e nas seções nas quais o computador realiza os cálculos, existe um destaque na cor azul para ser facilmente identificada pelo usuário. Dados como a temperatura do produto concentrado e do vapor saturado são obtidos a partir da busca em tabelas de vapor.

A primeira opção que o usuário pode fazer é visualizar um esquema do evaporador para um auxílio maior durante a resolução do problema, para isso, é necessário clicar no botão "Esquema", como ilustrado na Figura 11.

**Figura 11 – Escolha para a visualização do esquema do evaporador**

<span id="page-32-0"></span>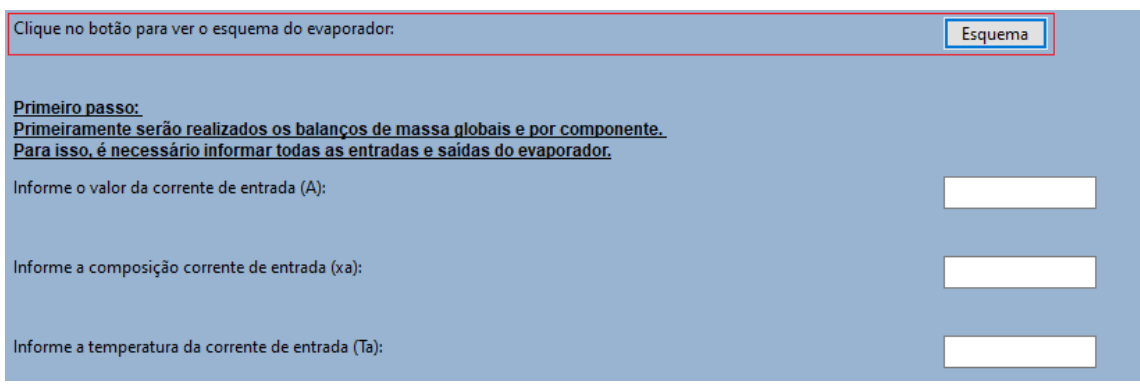

**Fonte: Autoria própria (2021)**

Após a opção por visualizar o esquema uma nova janela é aberta servindo como um auxílio visual para o aluno, como ilustrado na Figura 12.

<span id="page-32-1"></span>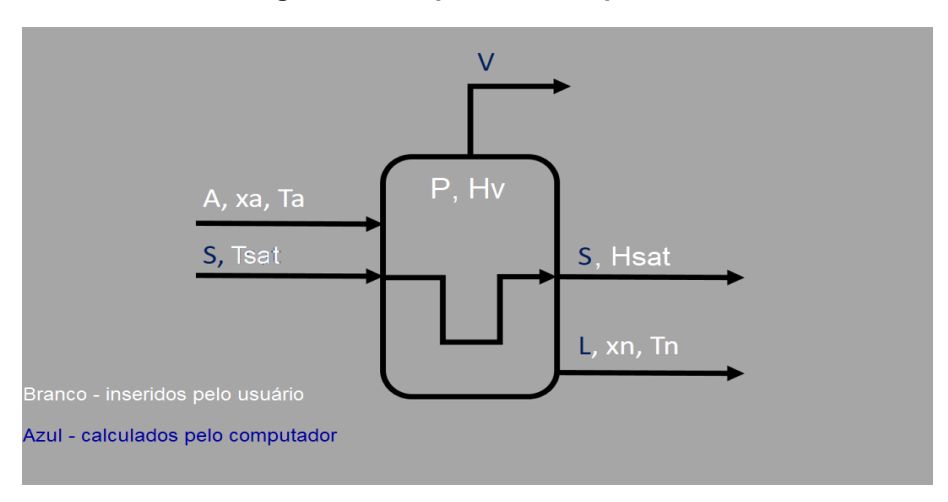

**Figura 12 - Esquema do evaporador**

**Fonte: Autoria própria (2021)**

Com a inserção dos dados realizada, os balanços de massa são feitos conforme apresentado na Figura 13.

<span id="page-33-0"></span>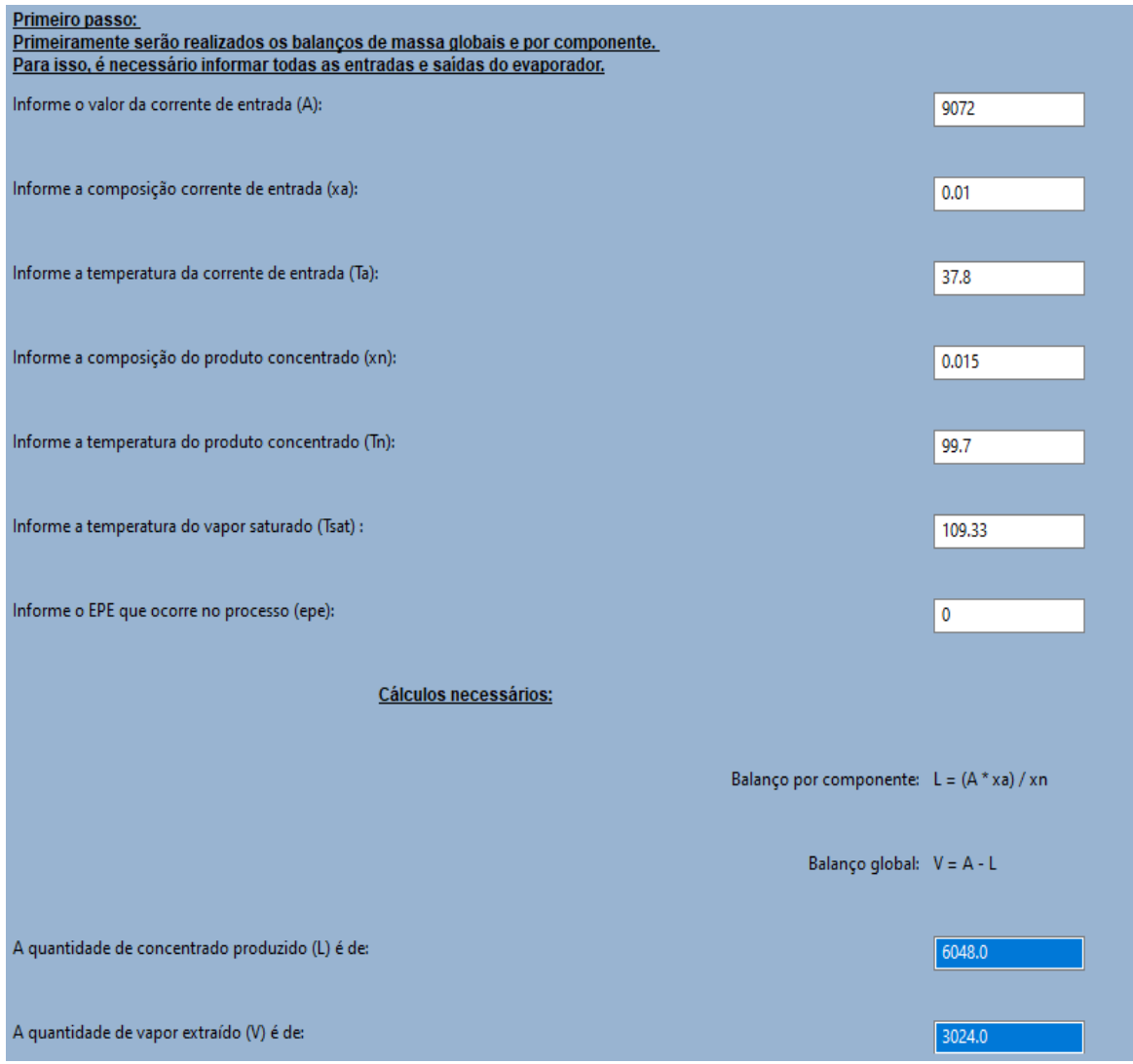

**Figura 13 – Balanço de massa**

**Fonte: Autoria própria (2021)**

Com isso as vazões de vapor extraído e de líquido produzido são obtidas, nesse caso, obteve-se 6048 kg/h de líquido concentrado e 3024 kg/h de vapor extraído. O próximo passo é a realização do balanço de energia, no qual são informados dados fornecidos pelo enunciado e dados buscados em tabelas de vapor, conforme apresentado na Figura 14.

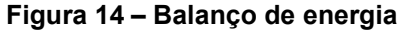

<span id="page-34-0"></span>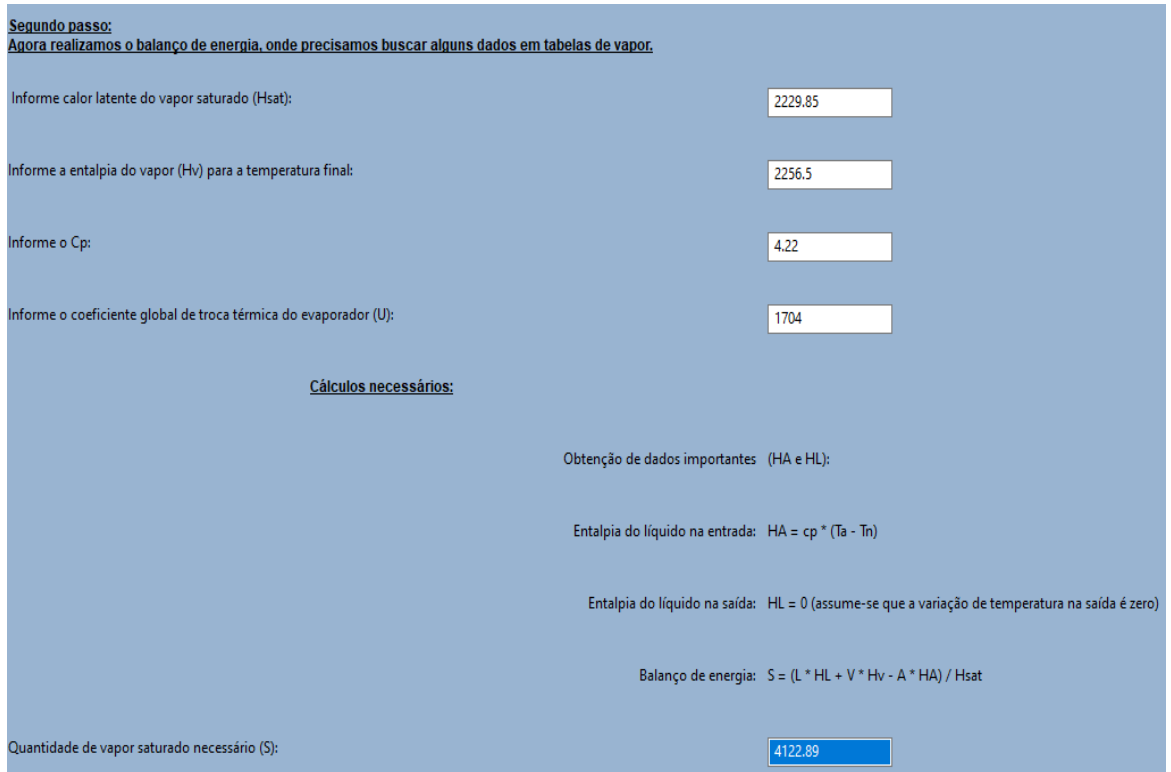

**Fonte: Autoria própria (2021)**

Assim, foi obtida a vazão necessária de vapor saturado de 4122,89 kg/h aproximadamente. Por fim são realizados os cálculos da quantidade de calor, da área de troca térmica e da economia de vapor do evaporador, como ilustrado na Figura 15.

<span id="page-34-1"></span>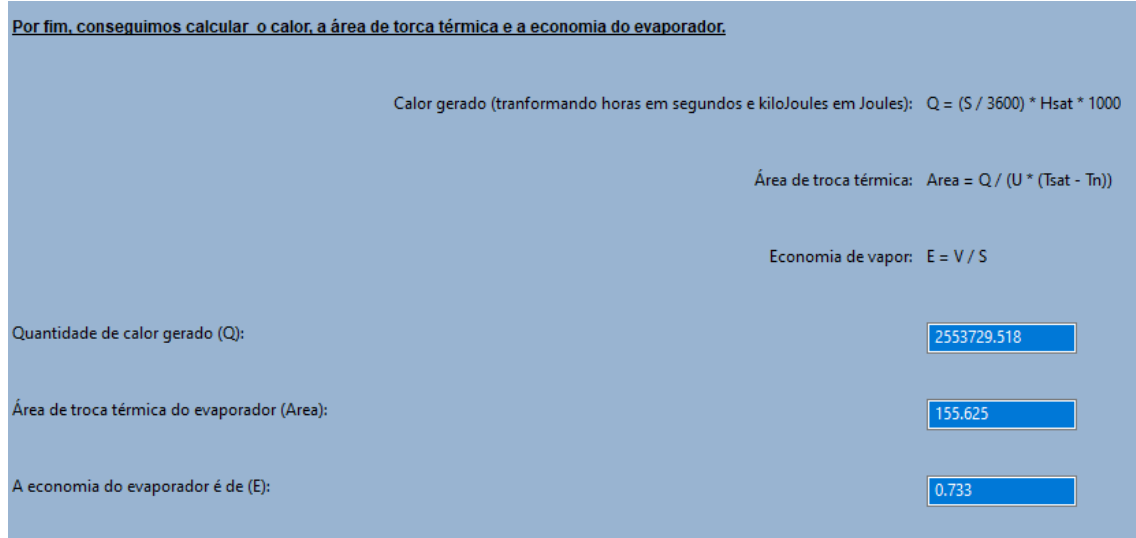

**Figura 15 – Finalização dos cálculos**

**Fonte: Autoria própria (2021)**

Portanto, para este processo são gerados 2553729,36 W de calor, sendo necessários aproximadamente 155,62 m<sup>2</sup> para que a troca térmica ocorra. Além disso, a economia de vapor desse evaporador é de aproximadamente 0,73.

Na Tabela 1 é apresentada a comparação dos valores da solução deste exercício, fornecidos pelo gabarito do professor e a partir do uso da ferramenta computacional:

| <b>Parâmetro</b>  | <b>Gabarito</b> | <b>Ferramenta</b><br>computacional | Diferença<br>percentual (%) |
|-------------------|-----------------|------------------------------------|-----------------------------|
| Vapor<br>saturado | 4122,24 kg/h    | 4122,89 kg/h                       | 0,0158                      |
| Calor             | 2.553.326,9 W   | 2.553.729,518 W                    | 0,0158                      |
| Área              | 150,44 $m2$     | 155,625 $m2$                       | 3,447                       |
| Economia          | 0,73            | 0,733                              | 0,411                       |

**Tabela 1 – Comparação entre os resultados para o exemplo 1**

**Fonte: Autoria própria (2021)**

Conforme apresentado na Tabela 1, os dados obtidos pela ferramenta educacional apresentaram diferenças pequenas quando comparados com os dados do gabarito, sendo essas diferenças referentes à utilização de mais casas decimais pelo programa.

## **5.2 Problema de três efeitos**

Exemplo 2: um evaporador de triplo efeito concentra 22500 kg / h de uma corrente aquosa a 21,8 °C com 5% de açúcar, até atingir 25% de sólidos (ambos em massa), usando um vapor saturado a 200 kPa. O calor específico de cada solução é de *Cp* = 4,19 – 2,35*x*, kJ / kg °C, onde *x* é a fração mássica. A pressão no interior do último efeito é de 15 kPa e os coeficientes globais de transferência de calor de cada efeito são U1 = 2319, U2 = 2194 e U3 = 1296 W / m<sup>2</sup>°C. Despreze a EPE em cada efeito.

Após a escolha da funcionalidade "Resolução" representada anteriormente na Figura 8, é necessário escolher o número de efeitos do evaporador, conforme a Figura 16 a seguir.

#### **Figura 16 – Escolha do número de efeitos**

<span id="page-36-0"></span>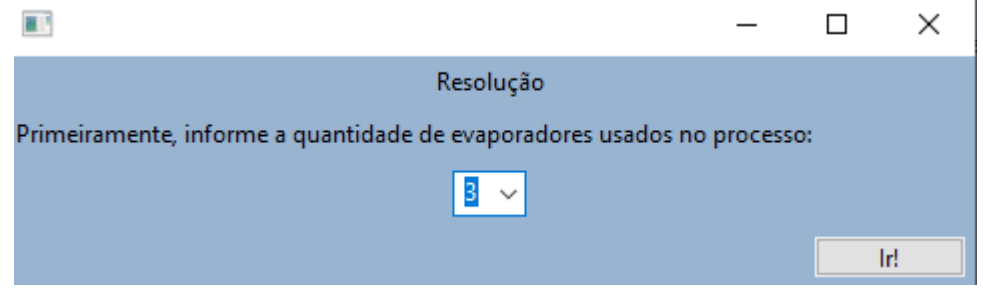

**Fonte: Autoria própria (2021)**

Lembrando que para todos os casos o usuário conta com um esquema do evaporador para um melhor entendimento do processo. O esquema para três efeitos é ilustrado na Figura 17.

<span id="page-36-1"></span>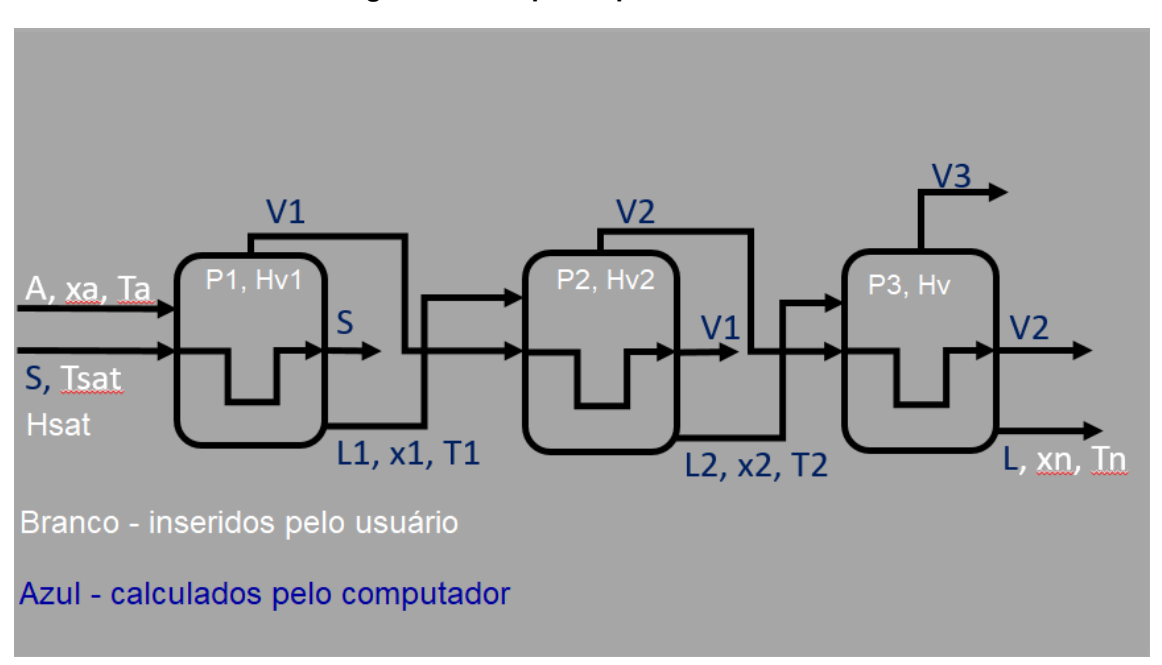

**Figura 17 – Esquema para três efeitos**

Primeiramente, o usuário deve inserir os dados fornecidos pelo enunciado para a realização dos balanços de massa, como a alimentação do processo, as composições de entrada e a saída e suas respectivas temperaturas (buscadas em tabelas de vapor através das pressões fornecidas). A inserção dos dados necessários para essa primeira etapa é representada na Figura 18.

**Fonte: Autoria própria (2021)**

<span id="page-37-0"></span>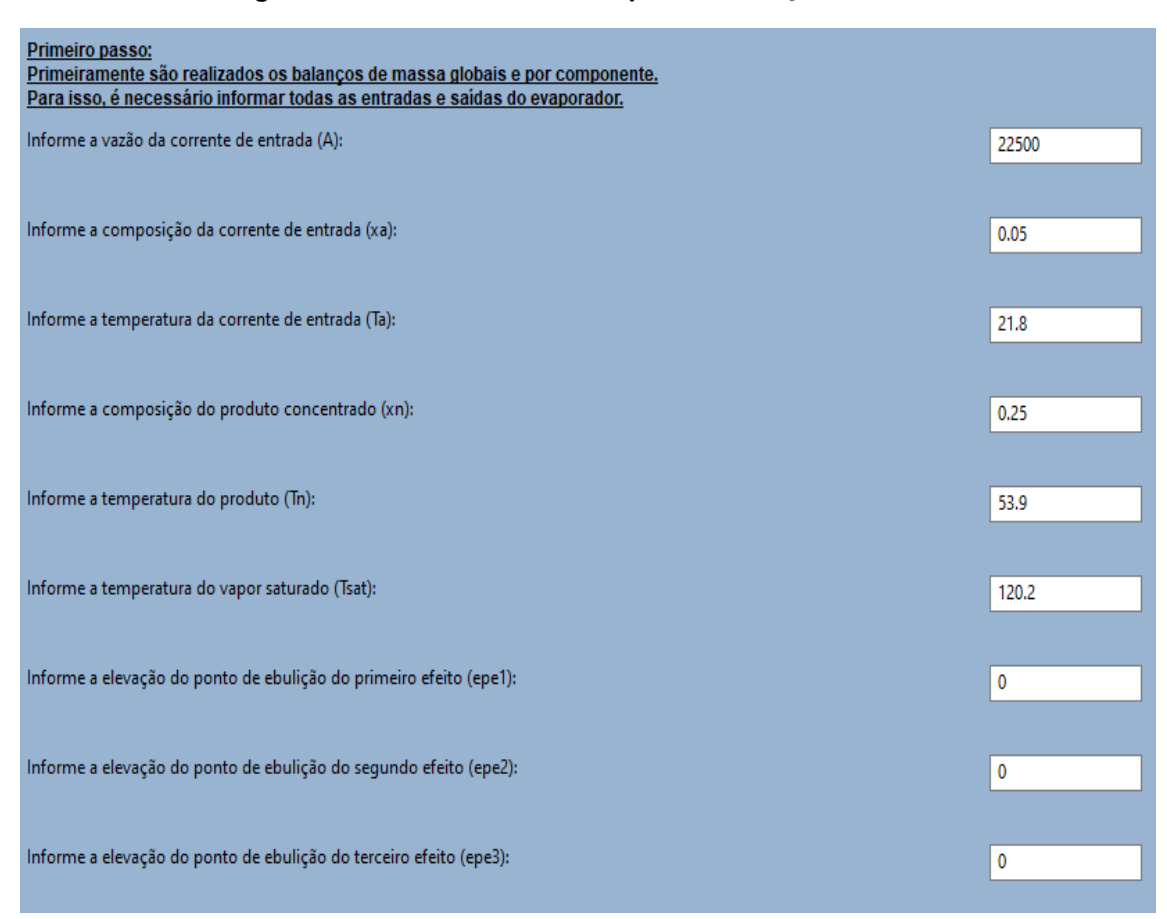

#### **Figura 18 – Dados necessários para o balanço de massa**

**Fonte: Autoria própria (2021)**

Como os procedimentos de cálculo desse processo envolvendo três efeitos são complexos, a resolução passo a passo é necessária para facilitar o aprendizado e percepção do aluno. Na Figura 19 é ilustrado o passo a passo para o balanço de massa.

<span id="page-38-0"></span>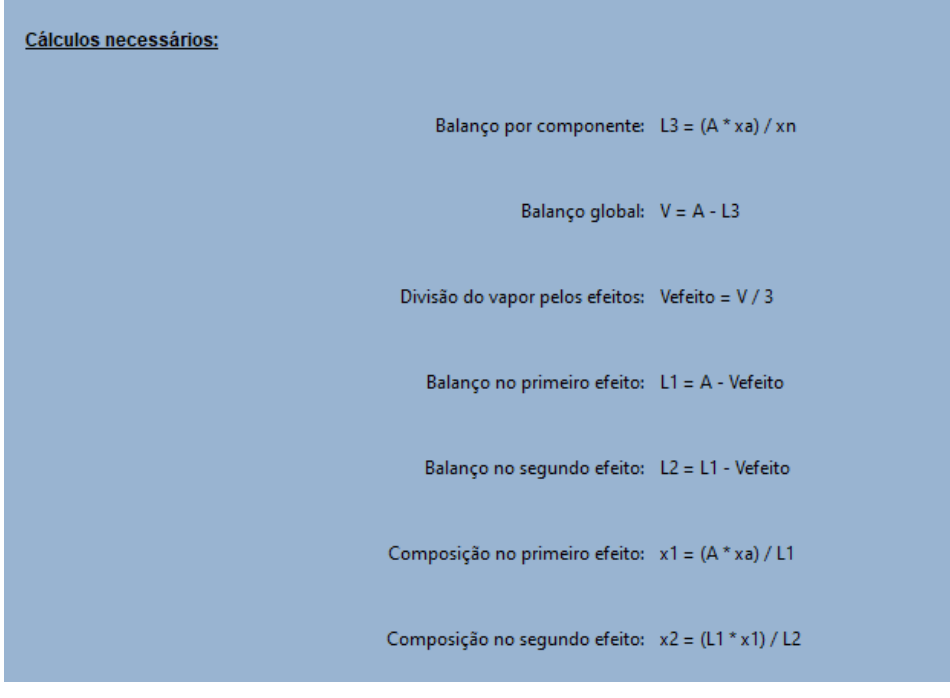

**Figura 19 – Passo a passo para o balanço de massa**

**Fonte: Autoria própria (2021)**

Assim, os resultados obtidos para o balanço de massa no evaporador são apresentados na Figura 20 a seguir.

<span id="page-38-1"></span>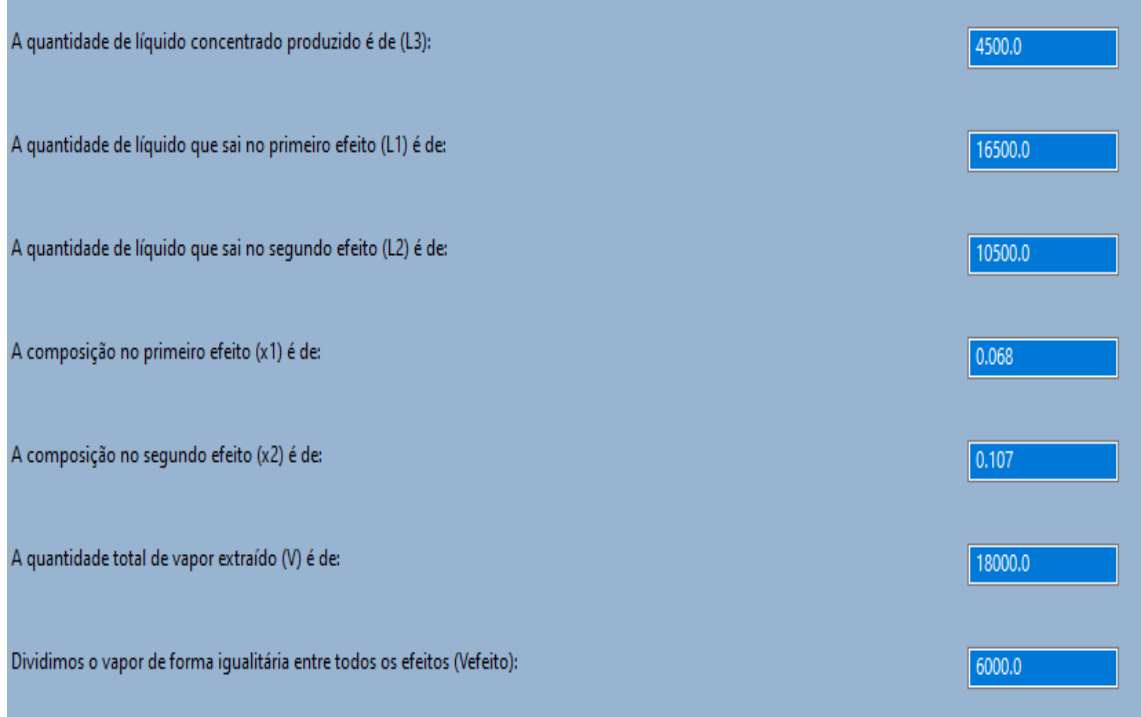

**Figura 20 – Resultados obtidos para o balanço de massa**

**Fonte: Autoria própria (2021)**

O passo seguinte é a realização do balanço de energia no primeiro efeito e a obtenção das temperaturas do primeiro e segundo efeito. Esta etapa, assim como o procedimento de cálculo e os resultados obtidos são apresentados nas Figuras 21, 22 e 23 a seguir.

<span id="page-39-0"></span>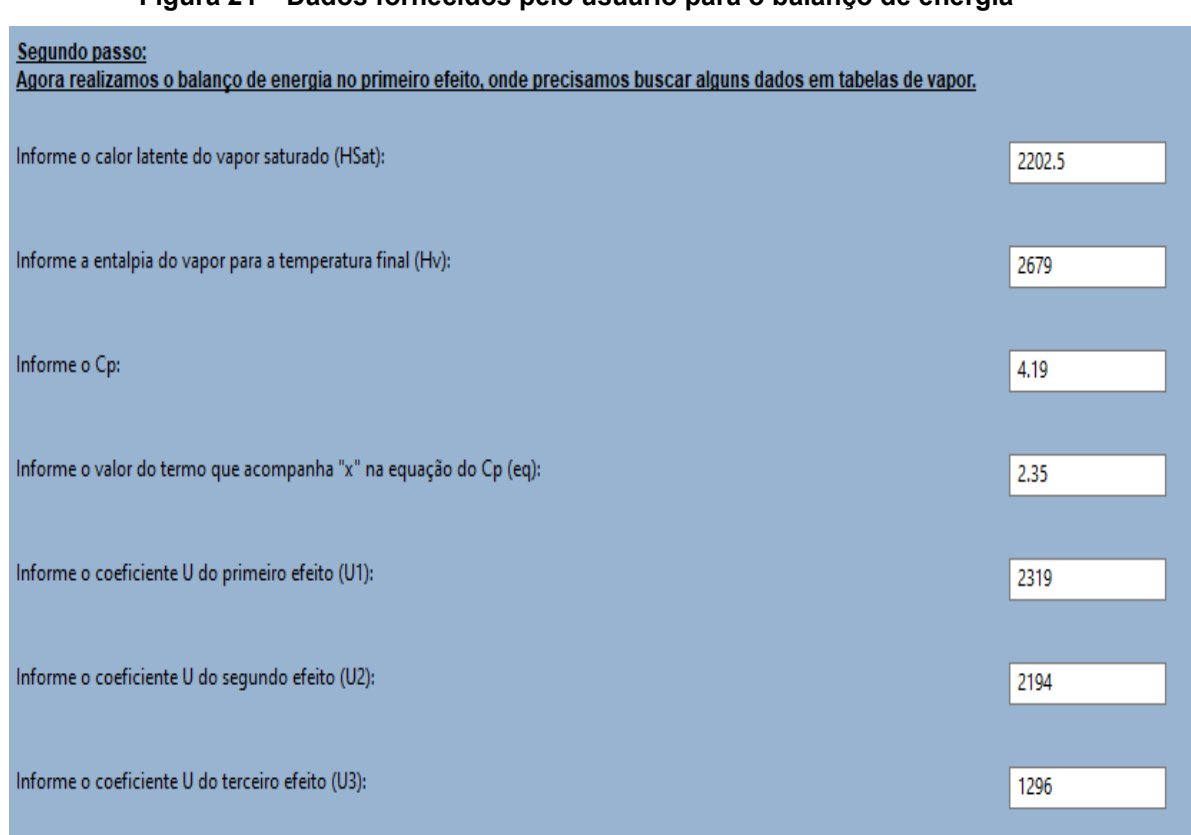

**Figura 21 – Dados fornecidos pelo usuário para o balanço de energia**

**Fonte: Autoria própria (2021)**

<span id="page-40-0"></span>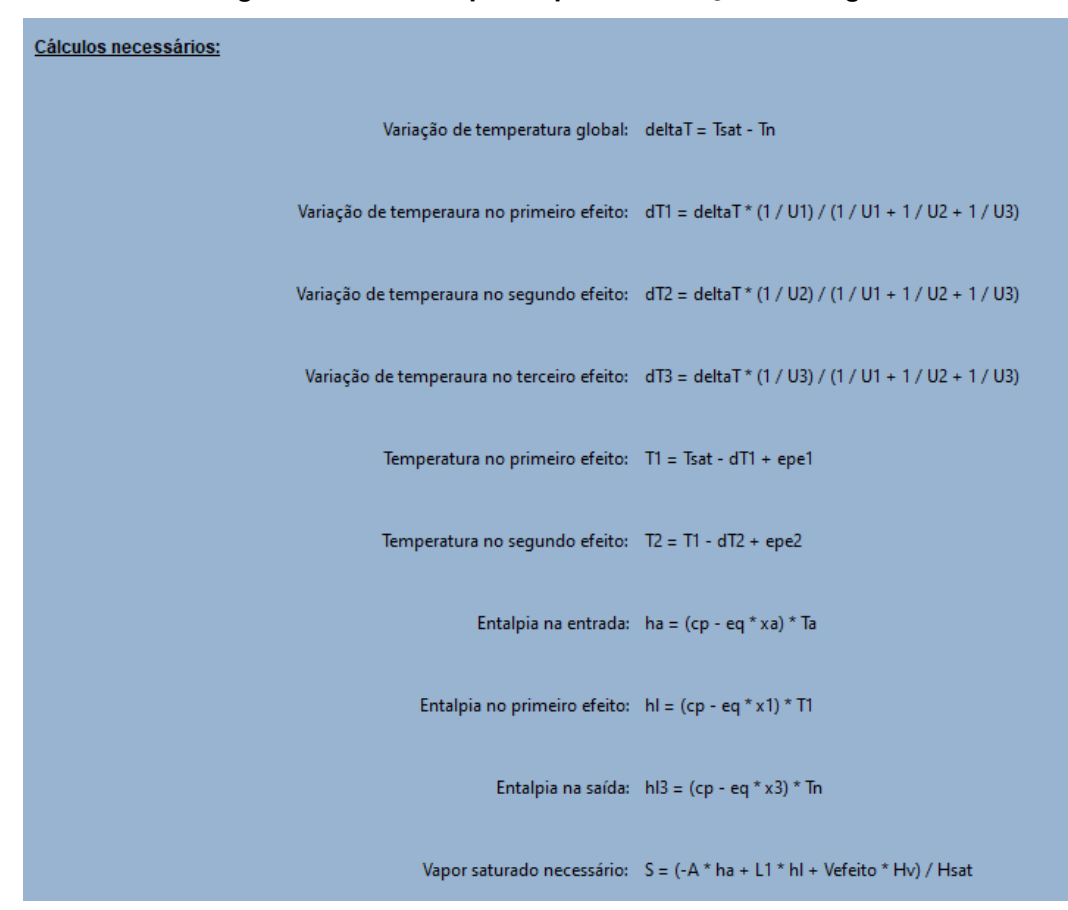

**Figura 22 – Passo a passo para o balanço de energia**

**Fonte: Autoria própria (2021)**

**Figura 23 – Resultados obtidos para o balanço de energia**

<span id="page-40-1"></span>

| Quantidade de vapor saturado necessário (S):    | 9499.797 |
|-------------------------------------------------|----------|
| A temperatura no primeiro evaporador (T1) é de: | 102.963  |
| A temperatura no segundo evaporador (T2) é de:  | 84.744   |

**Fonte: Autoria própria (2021)**

Após isso, são realizados os cálculos de calor gerado em cada efeito e suas respectivas áreas de troca térmica. No entanto, para processos que ocorrem com mais de um efeito, são calculados os erros das áreas em relação com a área média encontrada. Assim, caso o erro de um efeito seja maior que o erro aceitável (comumente 10%), são necessárias algumas correções nos cálculos. A seguir, as Figura 24, 25 e 26 apresentam os procedimentos de cálculo para a obtenção do calor, da área e do erro em cada efeito.

## **Figura 24 – Inserção dos dados restantes**

<span id="page-41-0"></span>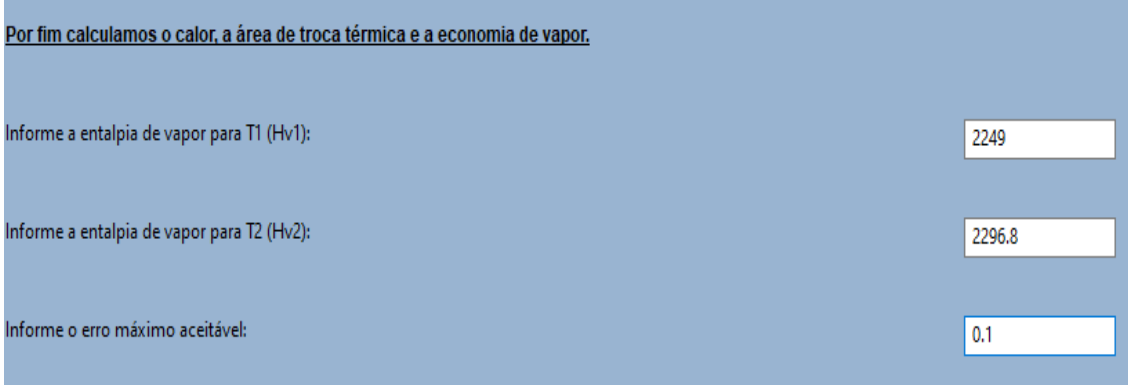

Fonte: Autoria própria (2021).

<span id="page-41-1"></span>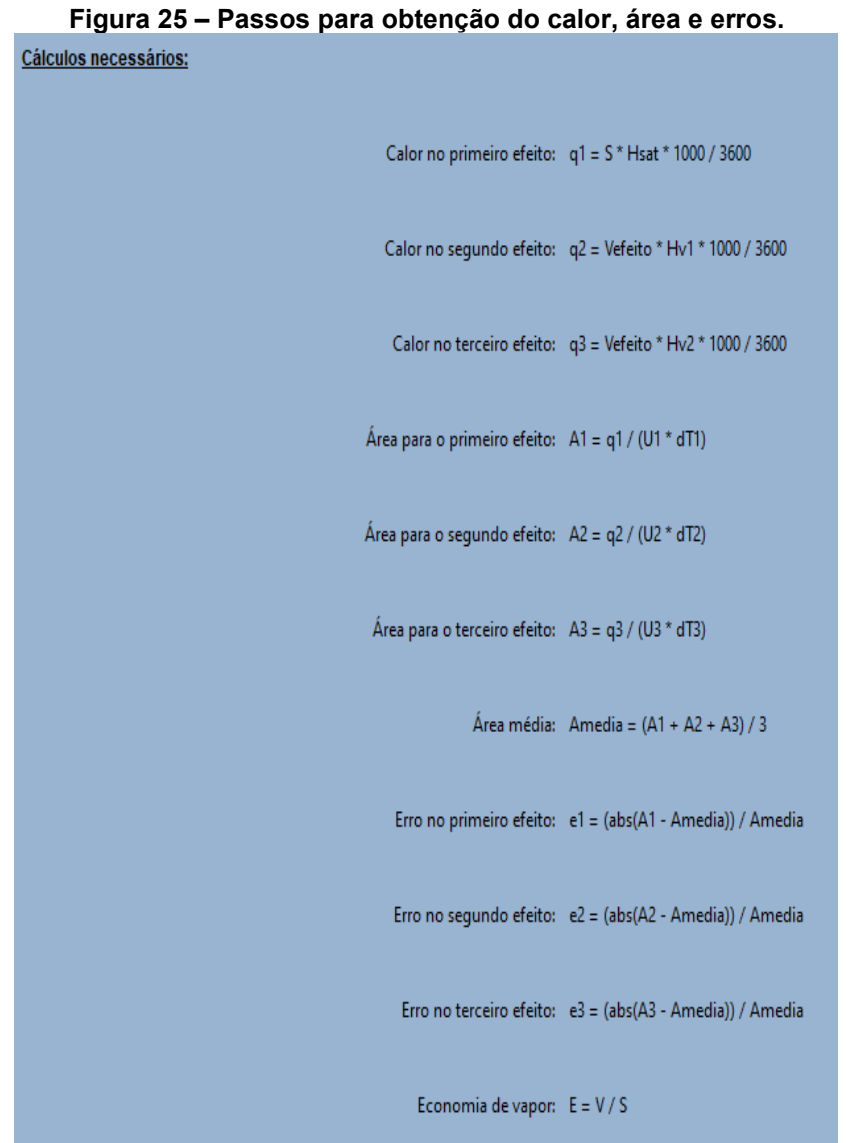

**Fonte: Autoria própria (2021)**

<span id="page-42-0"></span>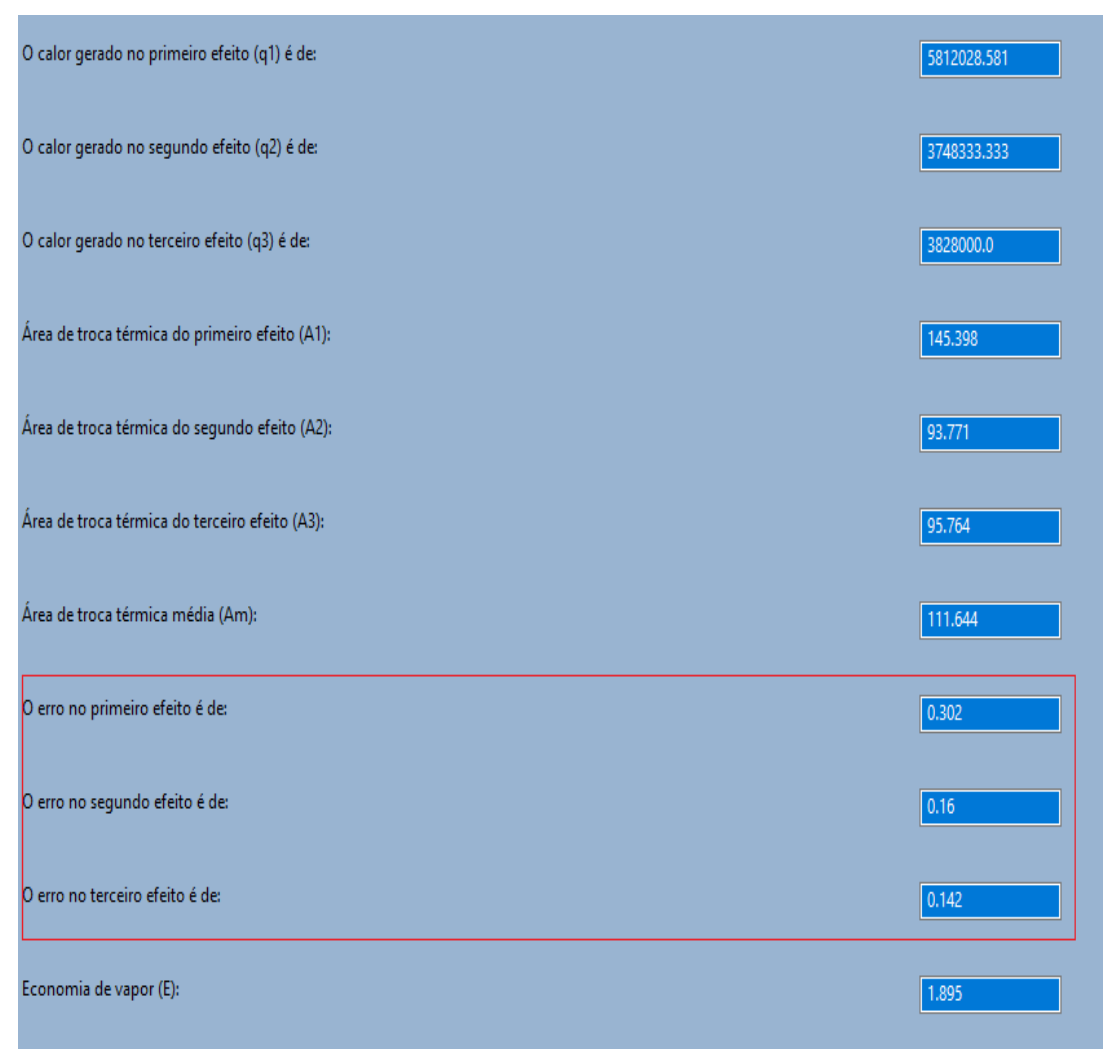

**Figura 26 – Resultados obtidos para calor, área e erros**

**Fonte: Autoria própria (2021)**

Como destacado na Figura 26, os erros de todos os efeitos são superiores a 10%, ou seja, são necessárias algumas correções nos cálculos. Primeiramente são recalculadas a área média e as temperaturas em cada efeito. Para isso, o usuário necessita apenas clicar no botão "Correção" que os primeiros passos serão automaticamente realizados, conforme apresentado nas Figuras 27 e 28.

<span id="page-43-0"></span>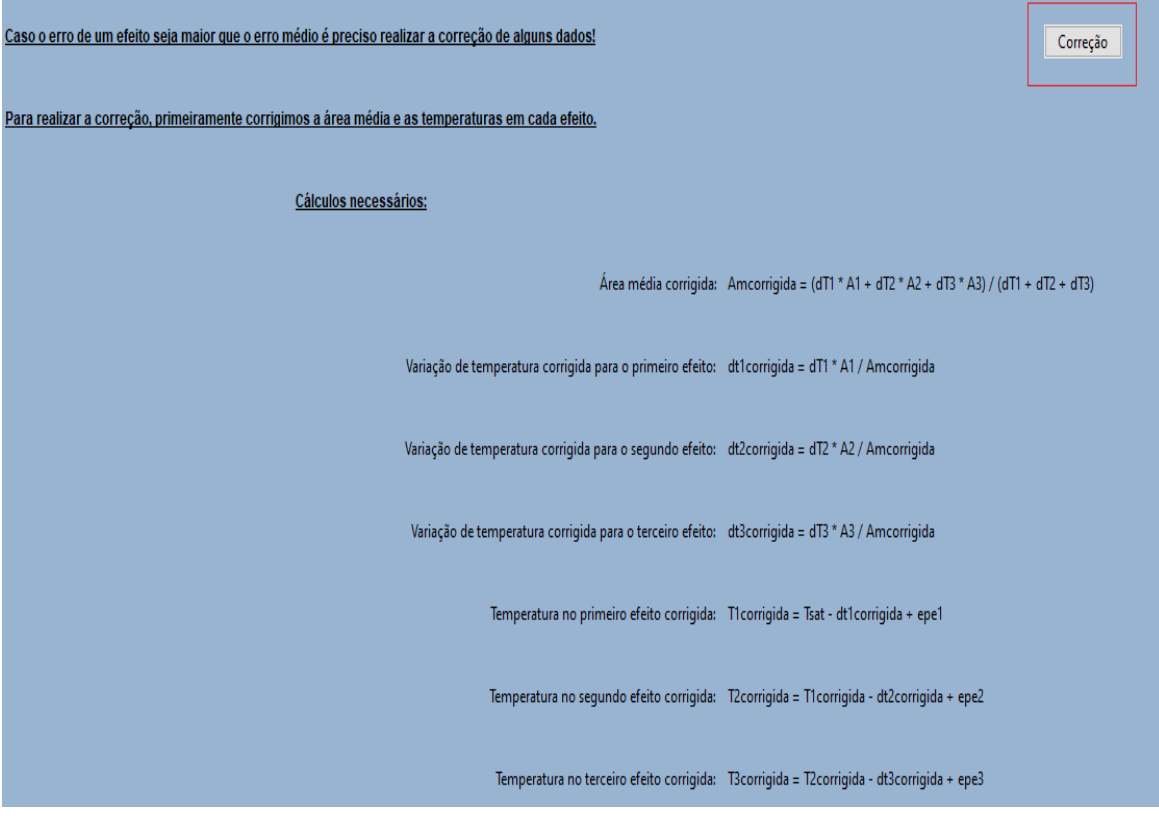

**Figura 27 – Passos inicias da correção dos dados**

**Fonte: Autoria própria (2021)**

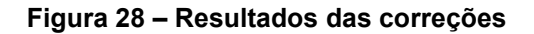

<span id="page-43-1"></span>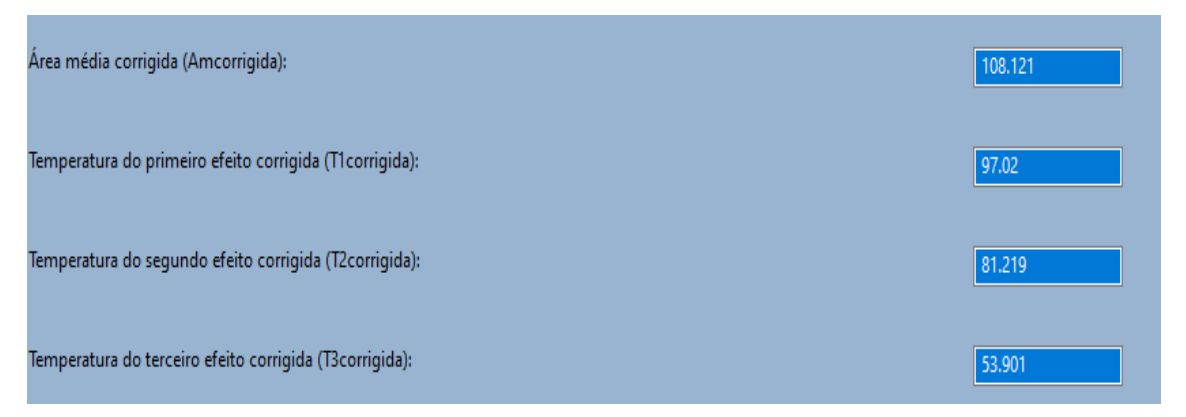

**Fonte: Autoria própria (2021)**

Com as novas temperaturas obtidas, o usuário consegue informar os novos dados de entalpia necessários para o novo balanço de energia. A sequência de dados requisitados é ilustrada na Figura 29.

<span id="page-44-0"></span>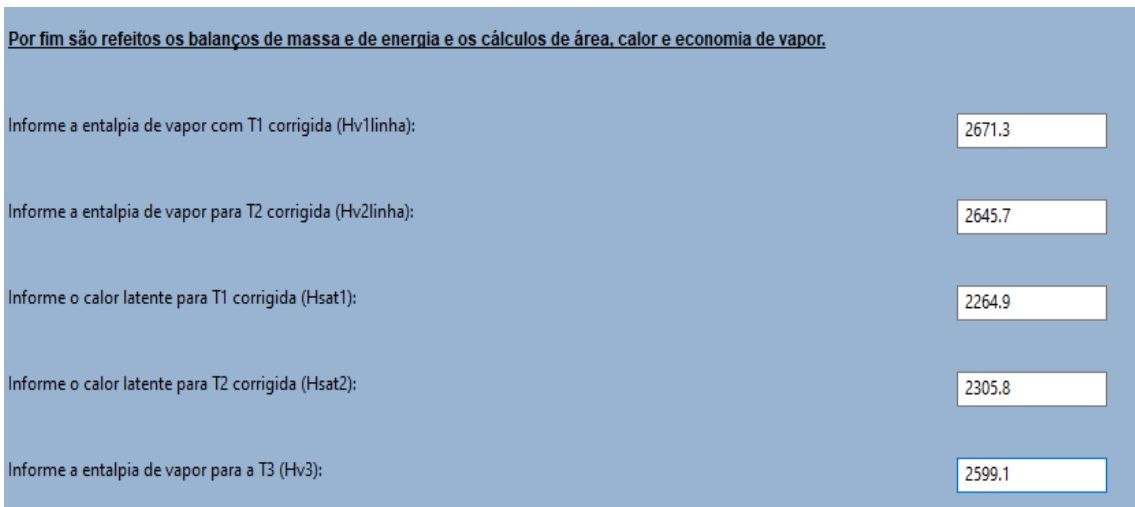

#### **Figura 29 – Inserção dos dados para correção**

**Fonte: Autoria própria (2021)**

Com esses dados são refeitos os balanços de massa e de energia para obtenção da quantidade de vapor extraída em cada efeito, líquido concentrado que sai de cada efeito com suas respectivas concentrações. Depois, são calculados os novos dados de calor, área e os respectivos erros. Por último calcula-se a economia de vapor. Nas Figuras 30 e 31 são apresentadas ilustrações com o passo a passo desses cálculos.

<span id="page-44-1"></span>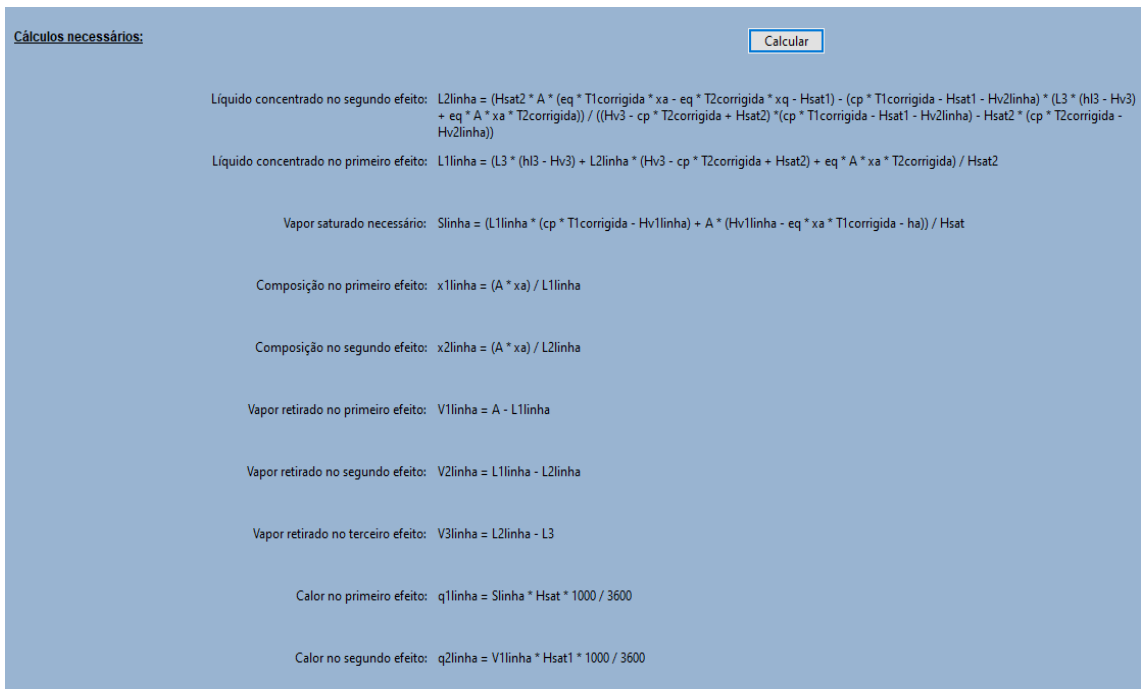

**Figura 30 – Passos para a correção dos balanços**

**Fonte: Autoria própria (2021)**

<span id="page-45-0"></span>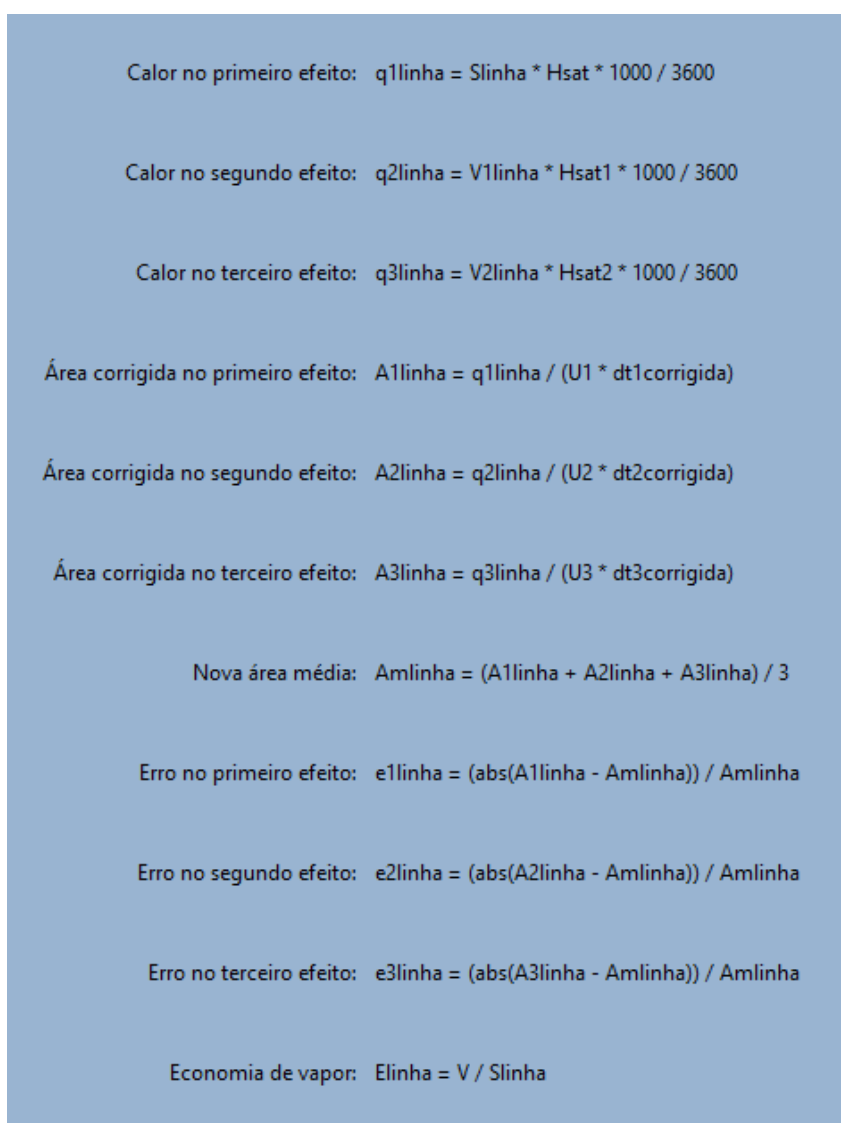

**Figura 31 – Passos para obtenção dos dados restantes**

**Fonte: Autoria própria (2021)**

Por fim, nas Figuras 32 e 33 são apresentados os resultados obtidos após as correções realizadas no processo.

<span id="page-46-0"></span>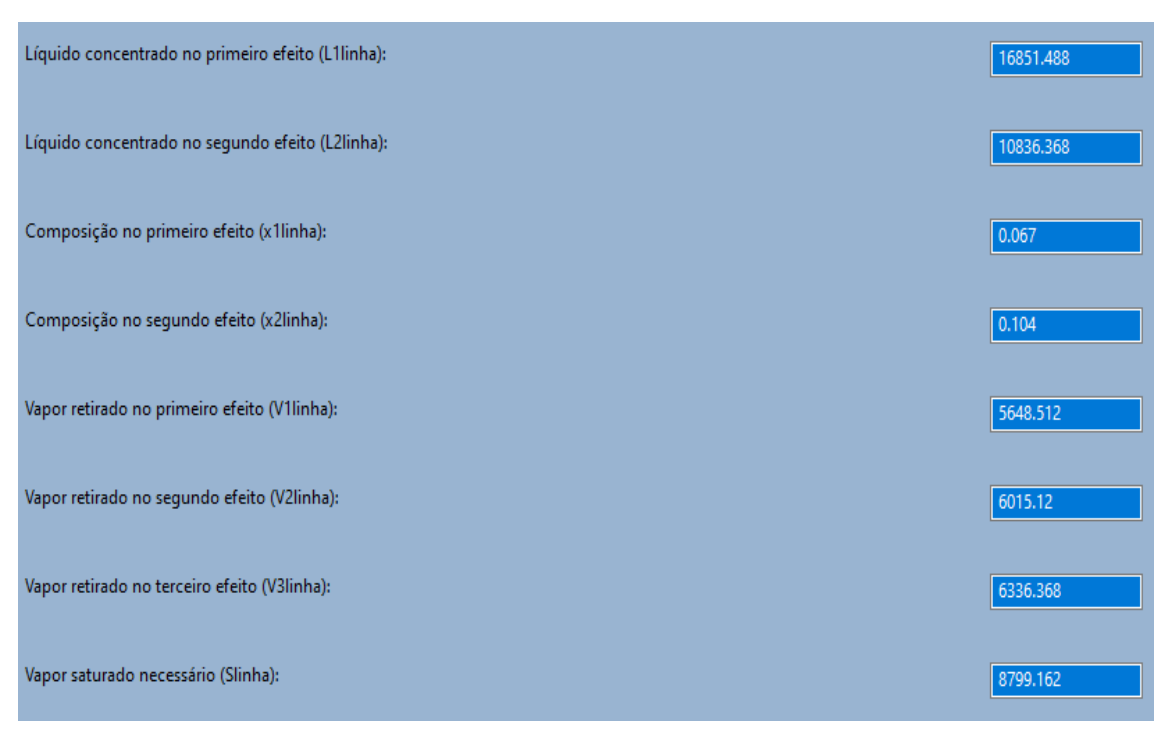

**Figura 32 – Resultados das correções nos balanços**

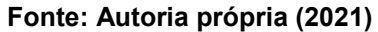

<span id="page-46-1"></span>

| Figura 33 - Resultados para calor, área, erros e economia de vapor |             |  |
|--------------------------------------------------------------------|-------------|--|
| Calor no primeiro efeito (q1linha):                                | 5383376.196 |  |
| Calor no segundo efeito (q2linha):                                 | 3553698.564 |  |
| Calor no terceiro efeito (q3linha):                                | 3852684.36  |  |
| Área de troca térmica no primeiro efeito (A1linha):                | 100.147     |  |
| Área de troca térmica no segundo efeito (A2linha):                 | 102.507     |  |
| Área de troca térmica no terceiro efeito (A3linha):                | 108.819     |  |
| Área média (Amlinha):                                              | 103.824     |  |
| Erro no primeiro efeito:                                           | 0.035       |  |
| Erro no segundo efeito:                                            | 0.013       |  |
| Erro no terceiro efeito:                                           | 0.048       |  |
| Economia de vapor (Elinha):                                        | 2.046       |  |
| Fonte: Autoria própria (2021)                                      |             |  |

Conforme destacado na Figura 33, os erros encontrados após as correções se encontram dentro da faixa aceitável, ou seja, todos são menores que 10%, portanto, os resultados encontrados são satisfatórios.

Na Tabela 2 é apresentada a comparação dos valores da solução desse exercício, obtidos no gabarito e a partir do uso da ferramenta computacional:

| <b>Parâmetro</b>     | <b>Gabarito</b> | Ferramenta<br>computacional | <b>Diferença</b><br>percentual (%) |
|----------------------|-----------------|-----------------------------|------------------------------------|
| Vapor<br>saturado    | 8936,5 kg/h     | 8799,162 kg/h               | 1,54                               |
| Calor no<br>efeito 1 | 5.467.400,3 W   | 5.383.376,196 W             | 1,54                               |
| Calor no<br>efeito 2 | 3.553.439,4 W   | 3.553.698,564 W             | 0,0073                             |
| Calor no<br>efeito 3 | 3.854.144,7W    | 3.852.684,36 W              | 0,038                              |
| Área no<br>efeito 1  | 101,6 $m2$      | 100,147 $m2$                | 1,43                               |
| Area no<br>efeito 2  | 102,5 $m2$      | 102,507 $m2$                | 0,0068                             |
| Área no<br>efeito 3  | 108,9 $m2$      | 108,819 $m2$                | 0,0744                             |
| Área média           | 104,3 $m2$      | 103,824 $m2$                | 0,4564                             |
| Erro no efeito       | 0,026           | 0,035                       | 34,61                              |
| Erro no efeito<br>2  | 0,017           | 0,013                       | 23,53                              |
| Erro no efeito<br>3  | 0,044           | 0,048                       | 9,09                               |
| Economia             | $\overline{2}$  | 2,046                       | 2,3                                |

**Tabela 2 – Comparação entre os resultados para o exemplo 2**

**Fonte: Autoria própria (2021)**

Conforme a comparação apresentada na Tabela 2, é possível perceber que os dados calculados pela ferramenta computacional são muitos próximos dos dados apresentados pelo gabarito.

#### **5.3 Comparação entre diferentes efeitos**

Exemplo 3: um evaporador em contracorrente está evaporando uma solução de sacarose com *EPE* desprezível contendo 10% de sólidos na sua concentração inicial, pretende-se concentrar essa solução até a concentração

de 60% de sólidos. Vapor saturado a 196,133 kPa está sendo usado. A pressão no espaço vapor do último efeito é de 9,80 kPa. A taxa da corrente de alimentação é de 30000 kg / h e a temperatura é de 90 °C. A capacidade calorífica da solução é de *Cp* = 1 kJ / kg K. Os coeficientes de TC são U1 = 390, U2 = 360, U3 = 720, U4 = 840 e U5 = 900 W /  $m^2$  K. Compare este processo ocorrendo com 1, 2, 3, 4 e 5 efeitos.

Para realizar essa comparação, foi utilizada a funcionalidade "Resolução" da ferramenta computacional para a obtenção dos valores numéricos dos parâmetros a serem estudados. Na parte de "comparação desta ferramenta, é possível realizar a comparação de um processo ocorrendo entre 1 a 5 efeitos, analisando a área média de troca térmica, a quantidade de vapor saturado necessário para o processo e a economia de vapor, conforme ilustrado na Figura 34.

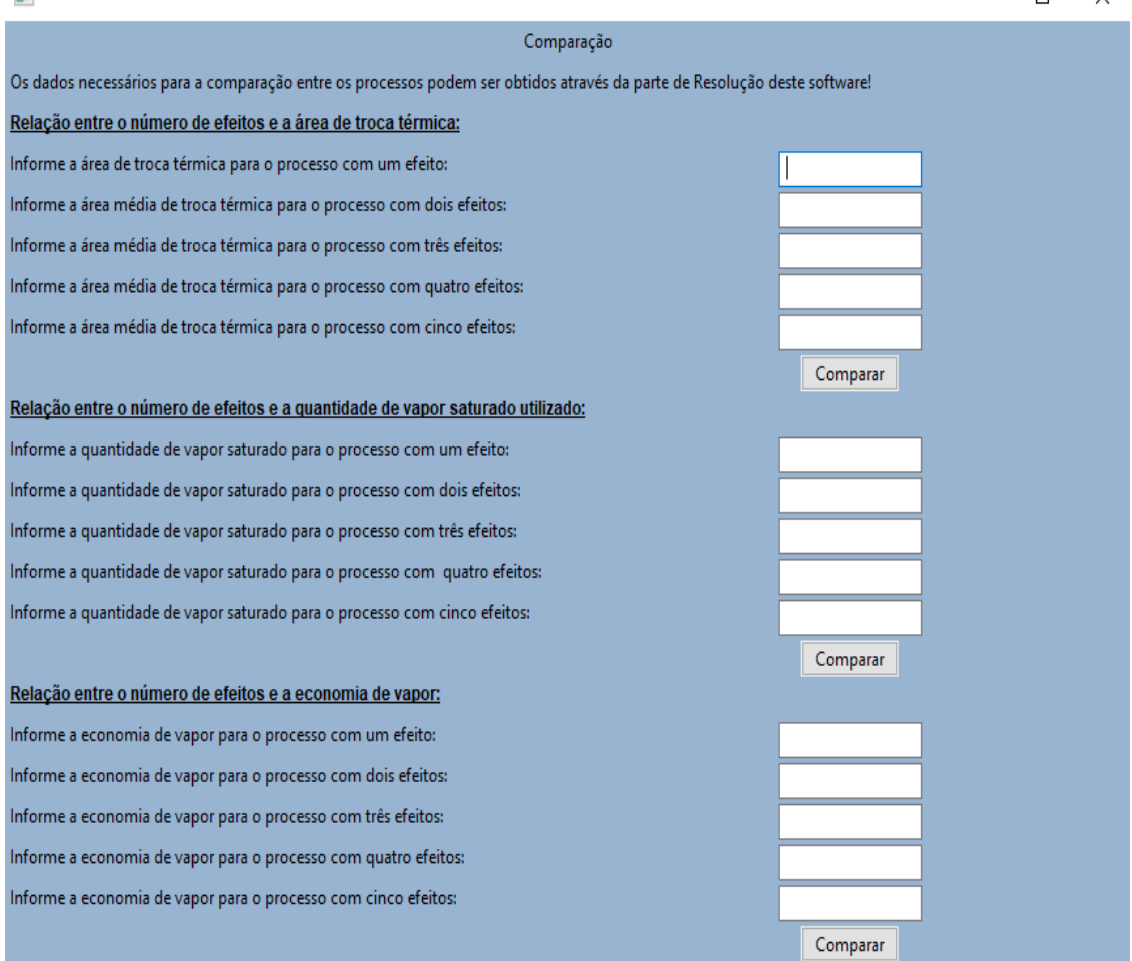

#### **Figura 34 – Resultados para calor, área, erros e economia de vapor**

<span id="page-48-0"></span> $\overline{a}$ 

**Fonte: Autoria própria (2021)**

 $\Box$ 

Os valores obtidos para a realização da comparação do processo são apresentados na Tabela 3 a seguir:

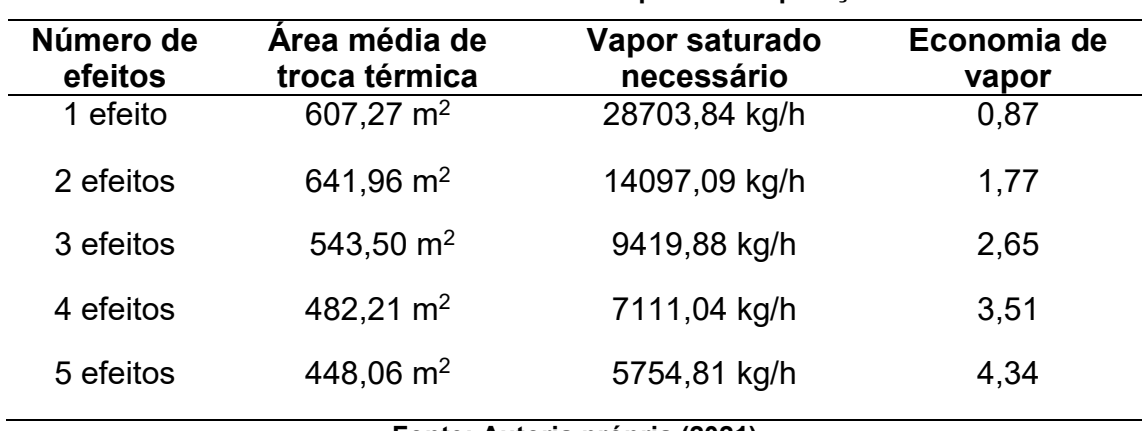

**Tabela 3 – Dados calculados para a comparação**

**Fonte: Autoria própria (2021)**

Com os dados obtidos, é possível começar as comparações. Primeiramente serão comparadas as áreas médias de troca térmica de cada efeito, conforme ilustrado na Figura 35.

## **Figura 35 – Inserção dos dados da área de troca térmica**

<span id="page-49-0"></span>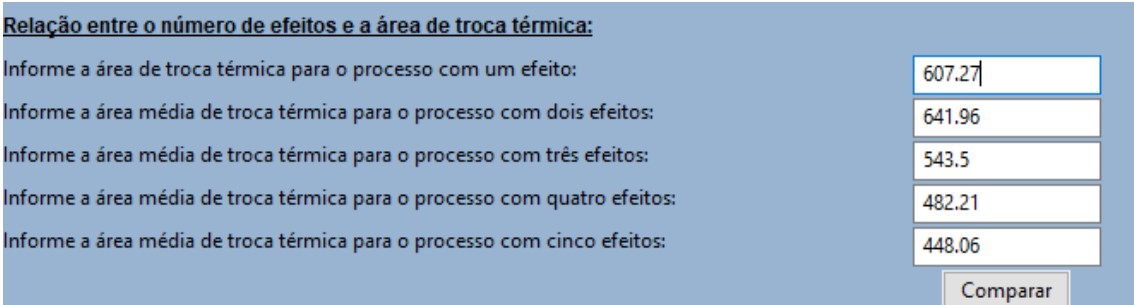

**Fonte: Autoria própria (2021)**

Após a comparação numérica, um gráfico é gerado para uma melhor visualização do efeito de forma individual e conjunta a área média, apresentado na Figura 36.

<span id="page-50-0"></span>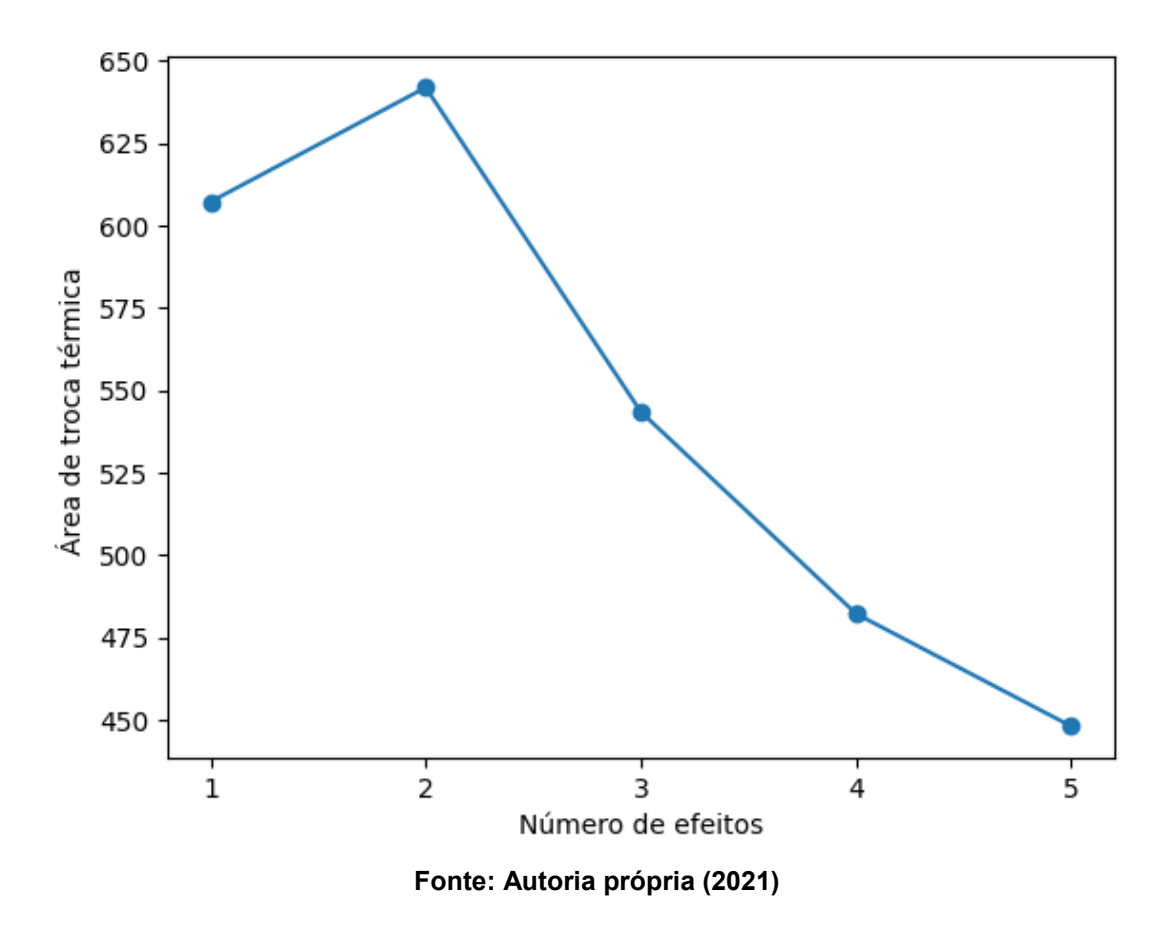

**Figura 36 – Comparativo gráfico entre a área de troca térmica**

Após a análise do gráfico, percebe-se que a área média de troca térmica diminui conforme aumenta o número de efeitos, exceto para o caso de 2 efeitos, que possuiu um aumento em relação ao caso de um único efeito. Este fato ocorre devido ao segundo efeito possuir um coeficiente de troca térmica menor que o primeiro efeito, necessitando assim de mais calor e, consequentemente, uma área de troca térmica maior, elevando o valor da área média. Caso o valor dos coeficientes de troca térmica do primeiro e do segundo efeito fossem invertidos, a área média do segundo efeito seria menor que a do primeiro efeito, seguindo o comportamento do gráfico, onde quanto maior o número de efeitos, menor a área média de troca térmica.

Com a análise da área concluída, segue para a etapa onde acontece a análise do vapor saturado necessário para o processo. Assim, os dados são inseridos conforme a Figura 37.

<span id="page-51-0"></span>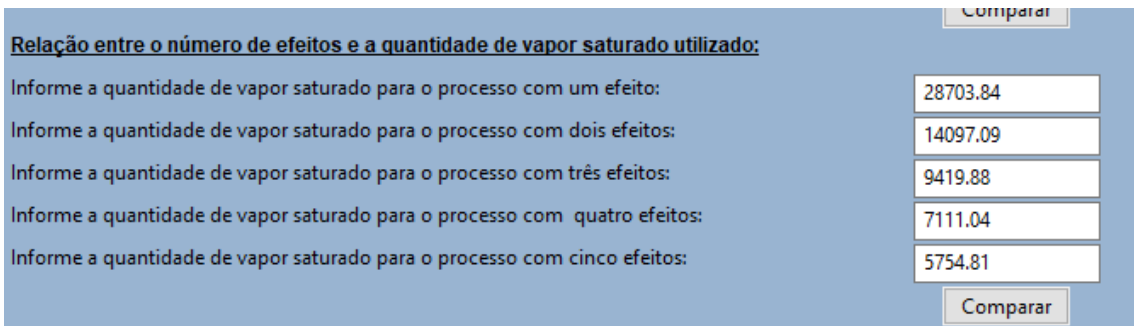

#### **Figura 37 – Inserção dos dados do vapor saturado**

## **Fonte: Autoria própria (2021)**

Após isso um gráfico é gerado para uma melhor visualização do efeito de forma individual e conjunta sobre a quantidade de vapor saturado, apresentado na Figura 38.

<span id="page-51-1"></span>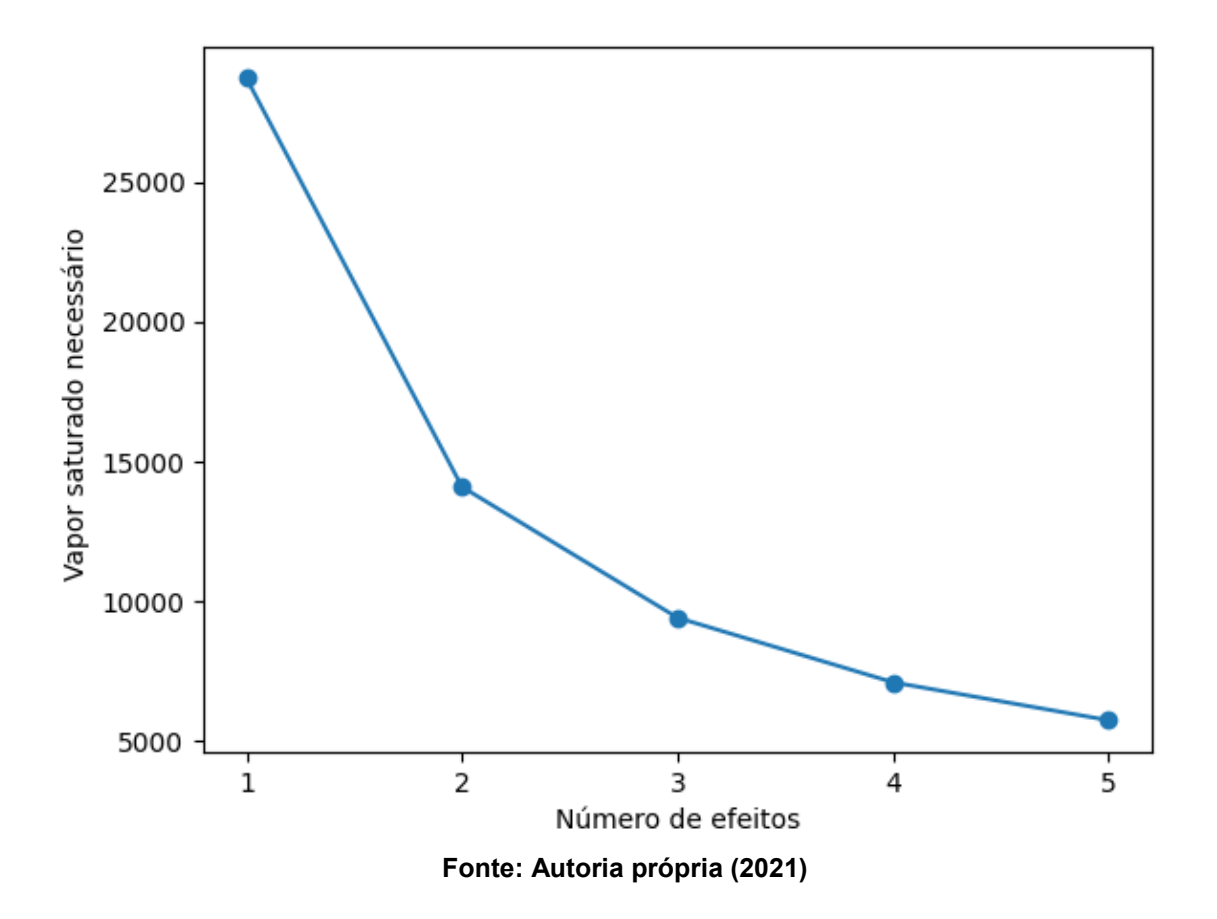

## **Figura 38 – Comparativo gráfico entre vapor saturado**

Após a análise do gráfico, é possível perceber que a quantidade de vapor saturado diminui conforme o aumento do número de efeitos.

Com a análise da quantidade de vapor saturado, passa-se para a análise da economia de vapor do processo. Assim, os dados são inseridos conforme a Figura 39.

<span id="page-52-0"></span>

| Relação entre o número de efeitos e a economia de vapor:        |          |
|-----------------------------------------------------------------|----------|
| Informe a economia de vapor para o processo com um efeito:      | 0.87     |
| Informe a economia de vapor para o processo com dois efeitos:   | 1.77     |
| Informe a economia de vapor para o processo com três efeitos:   | 2.65     |
| Informe a economia de vapor para o processo com quatro efeitos: | 3.51     |
| Informe a economia de vapor para o processo com cinco efeitos:  | 4.34     |
|                                                                 | Comparar |

**Figura 39 – Inserção dos dados de economia de vapor**

**Fonte: Autoria própria (2021)**

Após isso um gráfico é gerado para uma melhor visualização do efeito de forma individual e conjunta sobre a economia de vapor, apresentado na Figura 40.

<span id="page-52-1"></span>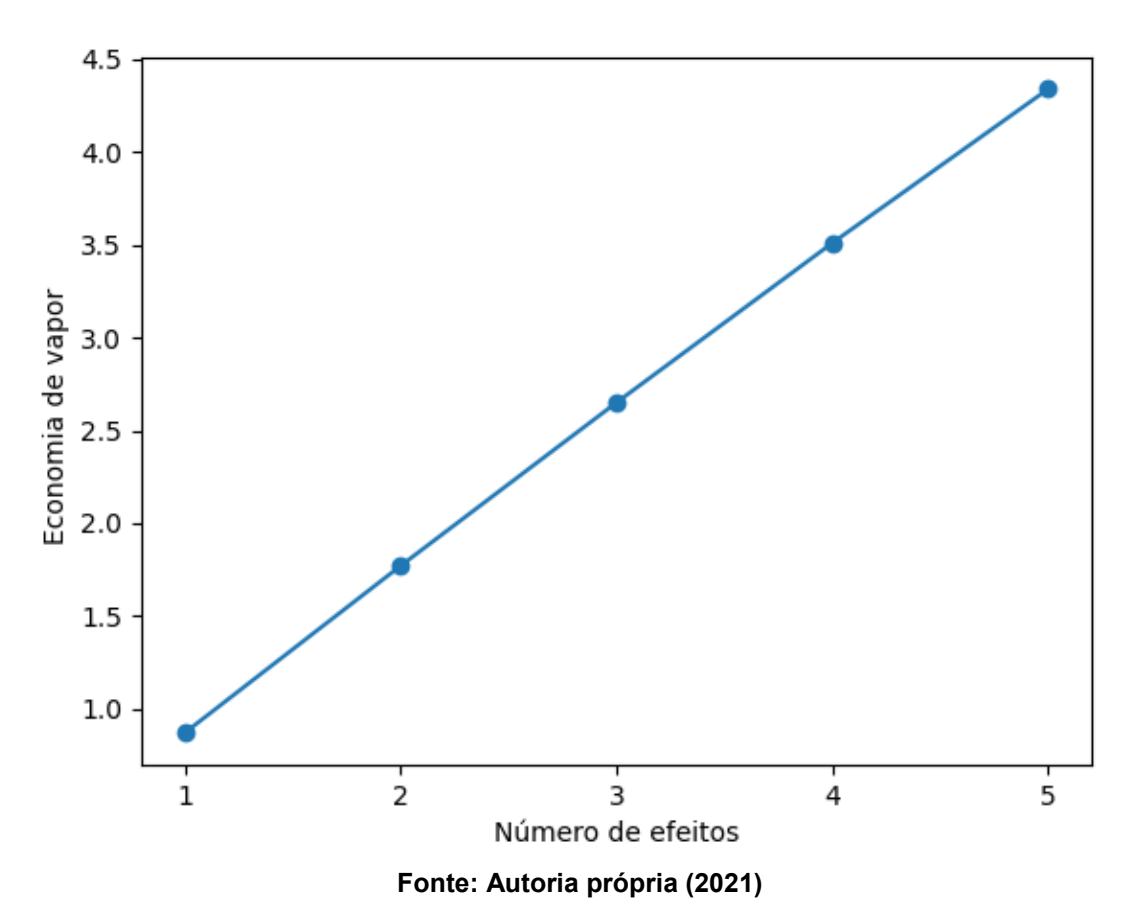

**Figura 40 – Comparativo gráfico entre economia de vapor**

É possível perceber, que para este caso a economia de vapor do evaporador possui uma relação linear com o número de efeitos.

#### **5.4 Problema com EPE**

Exemplo 4: um evaporador concentra uma solução de sacarose de 40% para 60%. A taxa da corrente de alimentação é de 10000 kg / h a uma temperatura de 90°C. O vapor saturado utilizado para aquecimento se encontra a 158 °C e o evaporador possui um coeficiente global de troca térmica de 2000 W / m<sup>2</sup> K. A temperatura no interior do evaporador se encontra a 46 °C, porém o líquido sofre um aumento do ponto de ebulição de 56 °C.

Uma singularidade que ocorre por conta do EPE é que quando tem-se a necessidade de encontrar dados em tabelas de vapor, utiliza-se tabelas de vapor superaquecido onde essa elevação ocorre.

Com o EPE fornecido, é possível partir para a resolução do exemplo na ferramenta computacional. Após as escolhas da aplicação e do número de efeitos no processo conforme as Figuras 7 e 8. Os procedimentos para a resolução deste exemplo estão ilustrados nas Figuras 41, 42, 43.

<span id="page-53-0"></span>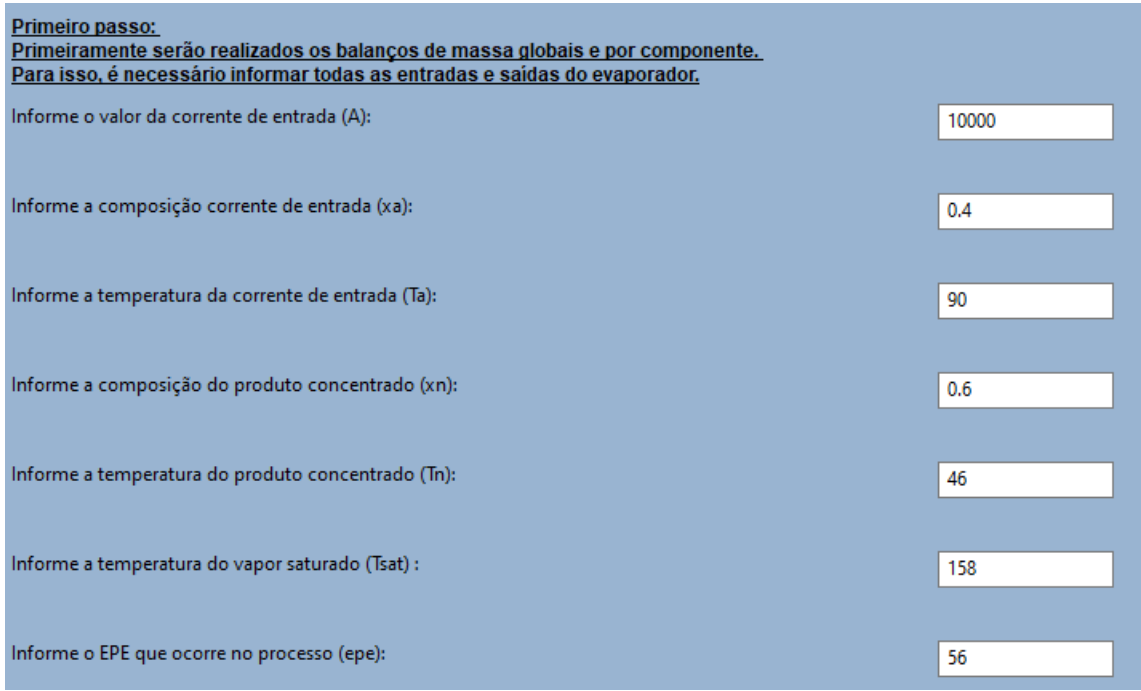

#### **Figura 41 – Dados para resolução do exemplo com EPE**

**Fonte: Autoria própria (2021)**

<span id="page-54-0"></span>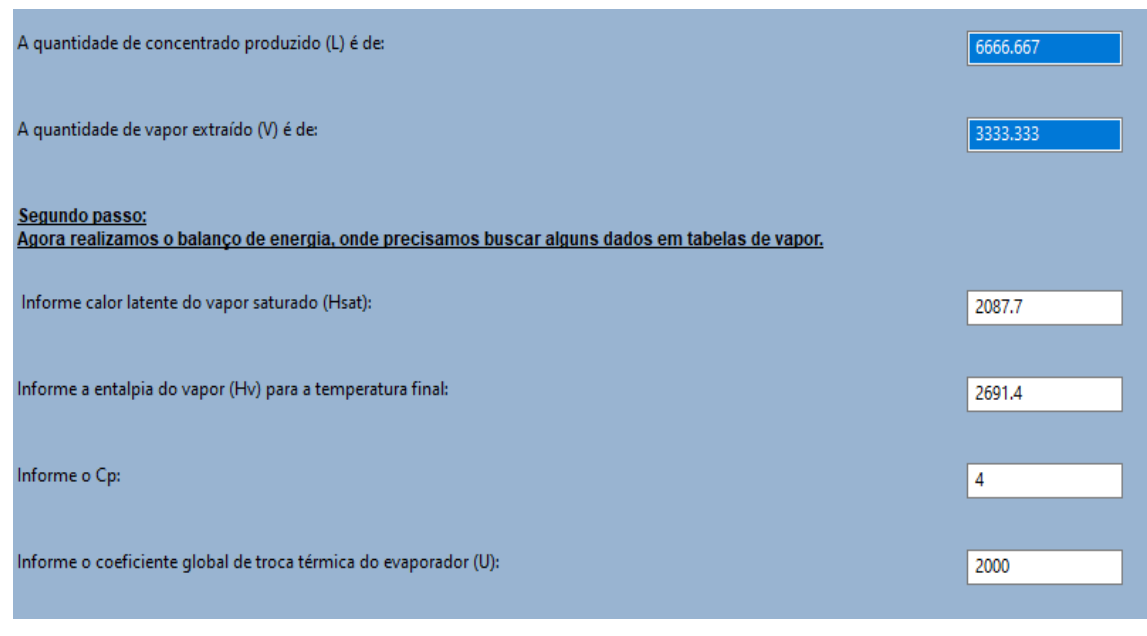

**Figura 42 – Resultados para o balanço de massa e dados para o balanço de energia**

**Fonte: Autoria própria (2021)**

#### <span id="page-54-1"></span>**Figura 43 – Resultados do balanço de energia, calor, área de troca térmica e economia de vapor**

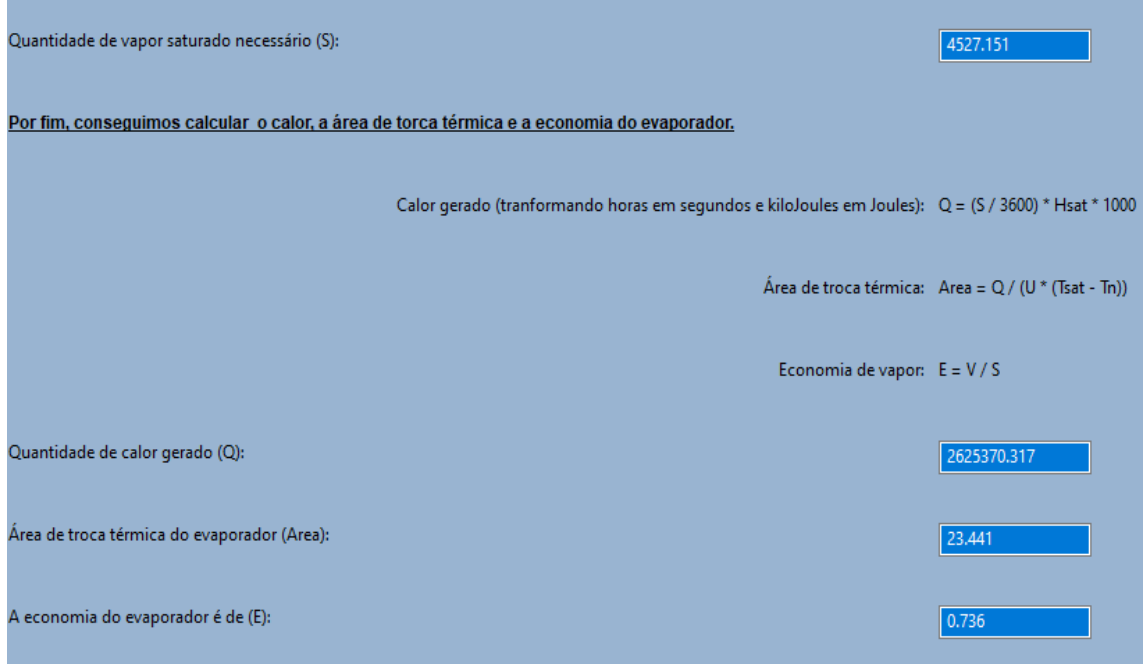

**Fonte: Autoria própria (2021)**

Na Tabela 4 é apresentada a comparação dos valores da solução deste exercício, os valores retirados do gabarito do professor e a partir do uso da ferramenta computacional:

| <b>Parâmetro</b>  | <b>Gabarito</b>    | Ferramenta<br>computacional | <b>Diferença</b><br>percentual (%) |
|-------------------|--------------------|-----------------------------|------------------------------------|
| Vapor<br>saturado | 4546,3 kg/h        | 4527,151 kg/h               | 0.42                               |
| Calor             | 2.636.475,1 W      | 2.625.370,317 W             | 0.25                               |
| Área              | $23.5 \text{ m}^2$ | 23,441 $m2$                 | 0.41                               |
| Economia          | 0,733              | 0,736                       | 0.42                               |

**Tabela 4 – Comparação entre os resultados para o exemplo 4**

**Fonte: Autoria própria (2021)**

Conforme apresentado na Tabela 4, os dados calculados pela ferramenta computacional possuem resultados próximos dos resultados encontrados no gabarito.

Os exemplos apresentados representam muito bem as funcionalidades e potencialidades desta ferramenta computacional, mostrando resoluções de exercícios e comparações de uma mesma operação, funcionando como um manual de utilização desta ferramenta.

Além disso, conforme a análise das Tabelas 1, 2 e 4, a ferramenta computacional apresentou resultados com diferenças que se apresentaram menores que 1% na maioria das comparações, ou seja, essa ferramenta se apresentou bem eficaz para a resolução de exercícios envolvendo a operação unitária de evaporação.

## <span id="page-56-0"></span>**6 CONCLUSÃO**

Utilizando a linguagem *Python* foi possível desenvolver uma ferramenta computacional educacional para o auxílio no ensino da operação unitária de evaporação. A partir da programação realizada, foi possível resolver exercícios de evaporadores com simples ou múltiplos efeitos, bem como realizar comparação de um mesmo processo auxiliando o ensino dos estudantes de engenharia.

A ferramenta criada possui uma estrutura de lógica de programação e gráfica com foco no apoio educacional aos estudantes de engenharia. O aluno que vier a utilizar o programa perceberá que as simulações realizadas remeterão os princípios de causa efeito quando alterados valores numéricos das variáveis, remetendo ao comportamento físico do processo. A solução passo à passo é destacada para que o estudante, de forma simples e intuitiva, possa compreender a operação unitária, o equacionamento e a lógica da resolução matemática.

Para a validação da simulação e da resposta computacional, foram resolvidos quatro exemplos abordando as diferentes funcionalidades do programa, no qual o algoritmo utilizado para o seu desenvolvimento se mostrou eficiente com diferenças que se apresentaram menores que 1% na maioria das comparações.

Considerando que essa é a primeira versão do programa, é possível sugerir futuros aperfeiçoamentos, principalmente para melhora no *design* da interface gráfica.

Sugestões para futuros trabalhos:

- Realizar cálculos para operações com mais de cinco efeitos;
- Possibilitar a comparação do número de efeitos com mais parâmetros;
- Realizar testes com alunos que cursem a disciplina de Operações Unitárias II para verificar o impacto da ferramenta no desempenho dos alunos.

## **REFERÊNCIAS**

ARAÚJO, Everaldo Cesar da Costa. **Operações Unitárias envolvendo troca de calor**. São Carlos: EdUFSCar, 2015.

ÇENGEL, Yunus A.; GHAJAR, Afshin J. **Transferência de Calor e Massa:** uma abordagem prática. 4<sup>a</sup> Edição. Porto Alegre: AMGH Editora Ltda., 2012.

DUDZIAK, Elisabeth Adriana. **Competência informacional e midiática no ensino superior: Desafios e propostas para o Brasil.** Revista de Ciências e Tecnologias de Informação e Comunicação, 2010, n. 13. p.1-19.

FERREIRA, M.C.; VIEIRA, F.T.. **Diagnóstico do uso de softwares computacionais no ensino de Engenharia Química**. *In:* **Semana de Engenharia Química UFES**, n°5, 2016, Espírito Santo (Vitória).

GANJEIZADEH, Farnaz; GUPTA, Nikita; BURILE, Anamika; ZONG, Helen. **Optimization of Multiple Effects Evaporation System via Modelling and Simulation**. *In:* **International Conference on Flexible Automation and Intelligent Manufacturing**, n° 30, 2021, Grécia (Atenas).

GARCIA, R.L.; ZABADAL, J.; AMARAL, R. A.; NETO, J. A. D. G.; SCHIMITZ, A. Transferência de calor e massa: Fusão de uma placa de gelo. **Revista Brasileira de Ensino de Física**, Rio Grande do Sul, vol. 39, n°3, 2017.

KENSKI, Vani Moreira. **Educação e tecnologias: o novo ritmo da informação.** 8. ed. Campinas (SP): Papirus, 2012.

KLEIN, D. R.; CANEVESI, F. C. S.; FEIX, A. R.; GRESELE, J. F. P.; WILHELM, E. M. de S. **Tecnologia na educação: evolução histórica e aplicação nos diferentes níveis de ensino**. **EDUCERE** - Revista da Educação, Umuarama, v. 20, n. 2, p. 279-299, jul./dez. 2020.

LIM, Eldin Wee Chuan. **A design software to facilitate learning via repeated pratice by Chemical Engineering students**. National University of Singapore (Singapura), 2017.

ORTOLÁ, Maria Dolores Ortolá; FITO, Pedro Suñer; CASTRO, Marta Giráldez. **Tipos de evaporadores en la industria alimentaria.** Universitat Politécnica de Valencia (Espanha), 2018.

PIACENTINO, A.; CARDONA, E.. **Advanced energetics of a Multiple-Effects-Evaporation (MEE) desalination plant. Part II:** Potential of the cost formation process and prospects for energy saving by process integration. Università degli Studi di Palermo (Itália), 2010.

ROSADO, Diego J. Mariños; GUTIERREZ, Jordan Amaro; JUNIOR, João A. de Carvalho; ZEVALLOS, Andrés A. Mendiburu. **Redução das perdas por transferência de calor no forno de reaquecimento da indústria siderúrgica**. *In:* **Workshop de Engenharia Mecânica e de Produção**, n°4, São Paulo (Guaratinguetá), 2020.

TADINI, Carmen Cecilia. **Operações Unitárias na Indústria de Alimentos** Rio de Janeiro: Livros Técnicos e Científicos Editora Ltda, 2018.

WANG, Yong; HILL, Kasey J.; FOLEY, Erin C.. **Computer programming with Python for industrial and systems engineers:** Perspectives from an instructor and students. New York (Binghampton), 2017.